### **Inhaltsverzeichnis**

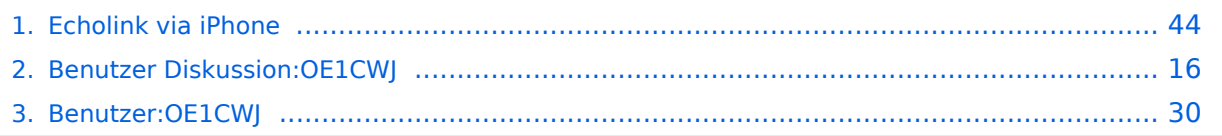

### **Echolink via iPhone**

[Versionsgeschichte interaktiv durchsuchen](https://wiki.oevsv.at) [VisuellWikitext](https://wiki.oevsv.at)

#### **[Version vom 28. November 2009, 20:42](#page-43-0)  [Uhr](#page-43-0) ([Quelltext anzeigen\)](#page-43-0)**

[OE1CWJ](#page-29-0) [\(Diskussion](#page-15-0) | [Beiträge](https://wiki.oevsv.at/wiki/Spezial:Beitr%C3%A4ge/OE1CWJ))

[← Zum vorherigen Versionsunterschied](#page-43-0)

#### **[Version vom 22. November 2014, 15:13](#page-43-0)  [Uhr](#page-43-0) [\(Quelltext anzeigen](#page-43-0))** [OE1CWJ](#page-29-0) ([Diskussion](#page-15-0) | [Beiträge\)](https://wiki.oevsv.at/wiki/Spezial:Beitr%C3%A4ge/OE1CWJ) (Änderung 12129 von [OE1CWJ](https://wiki.oevsv.at/wiki/Spezial:Beitr%C3%A4ge/OE1CWJ) ([Diskussion](#page-15-0))

rückgängig gemacht.)

[Zum nächsten Versionsunterschied →](#page-43-0)

(32 dazwischenliegende Versionen von 2 Benutzern werden nicht angezeigt)

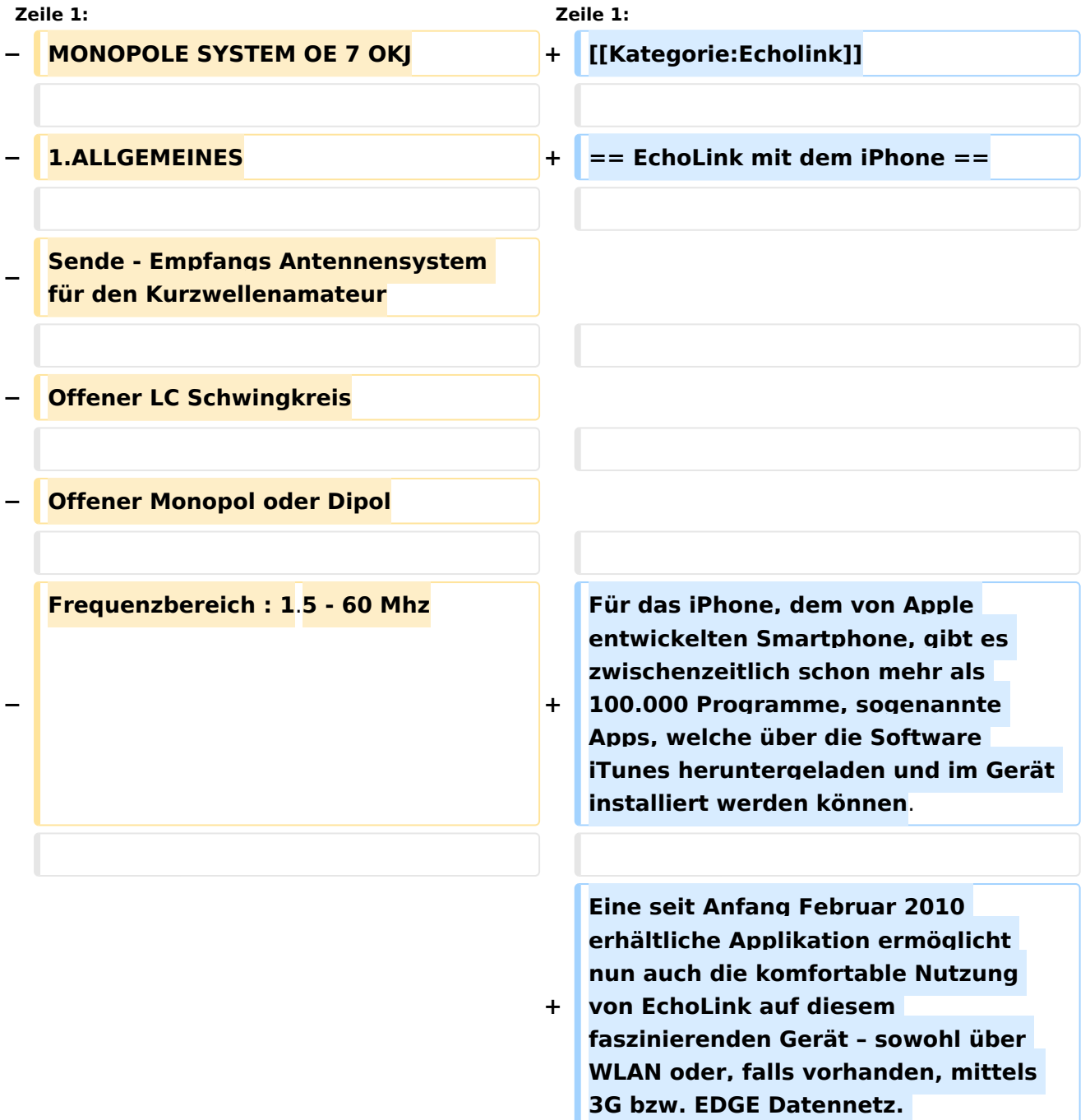

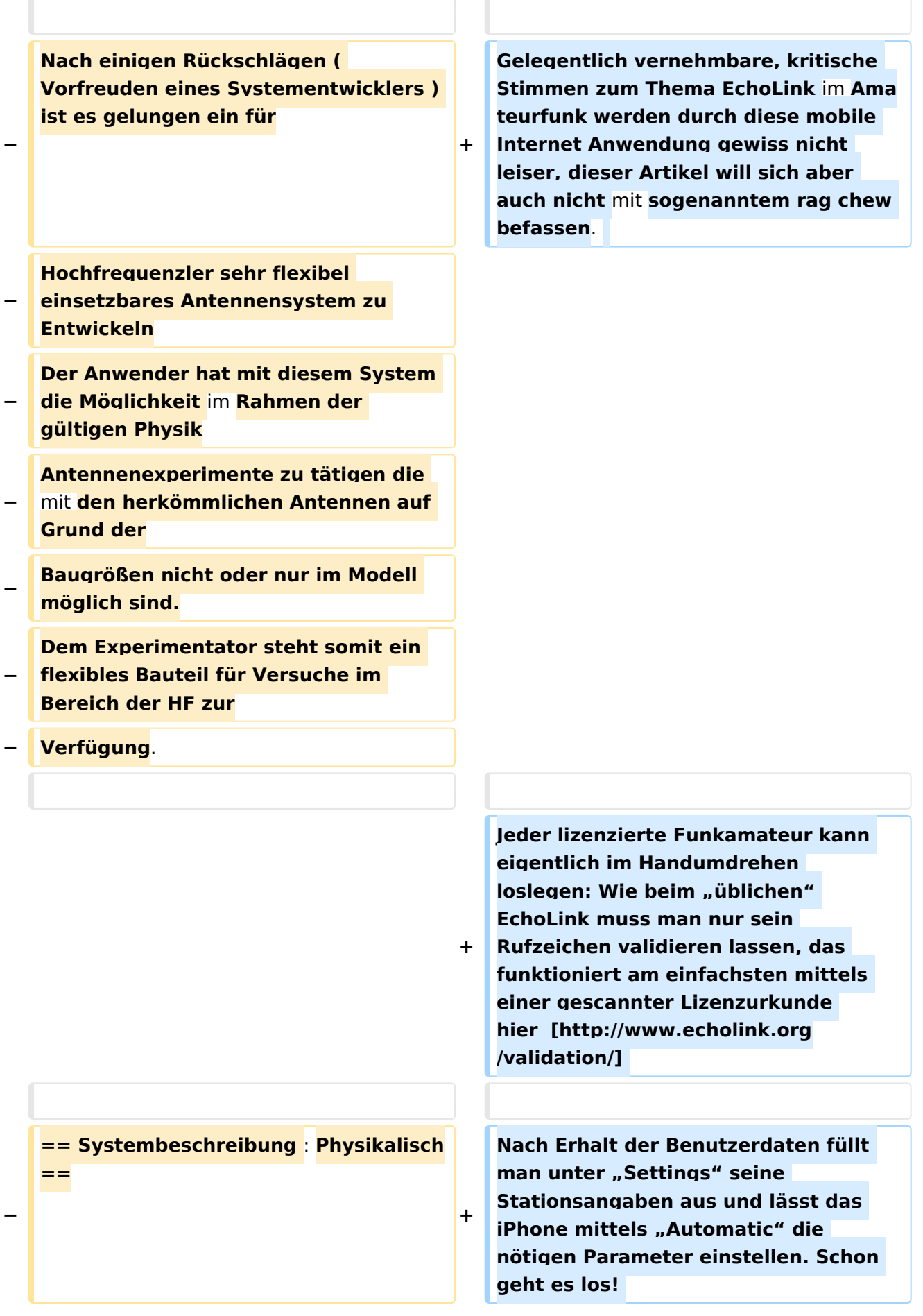

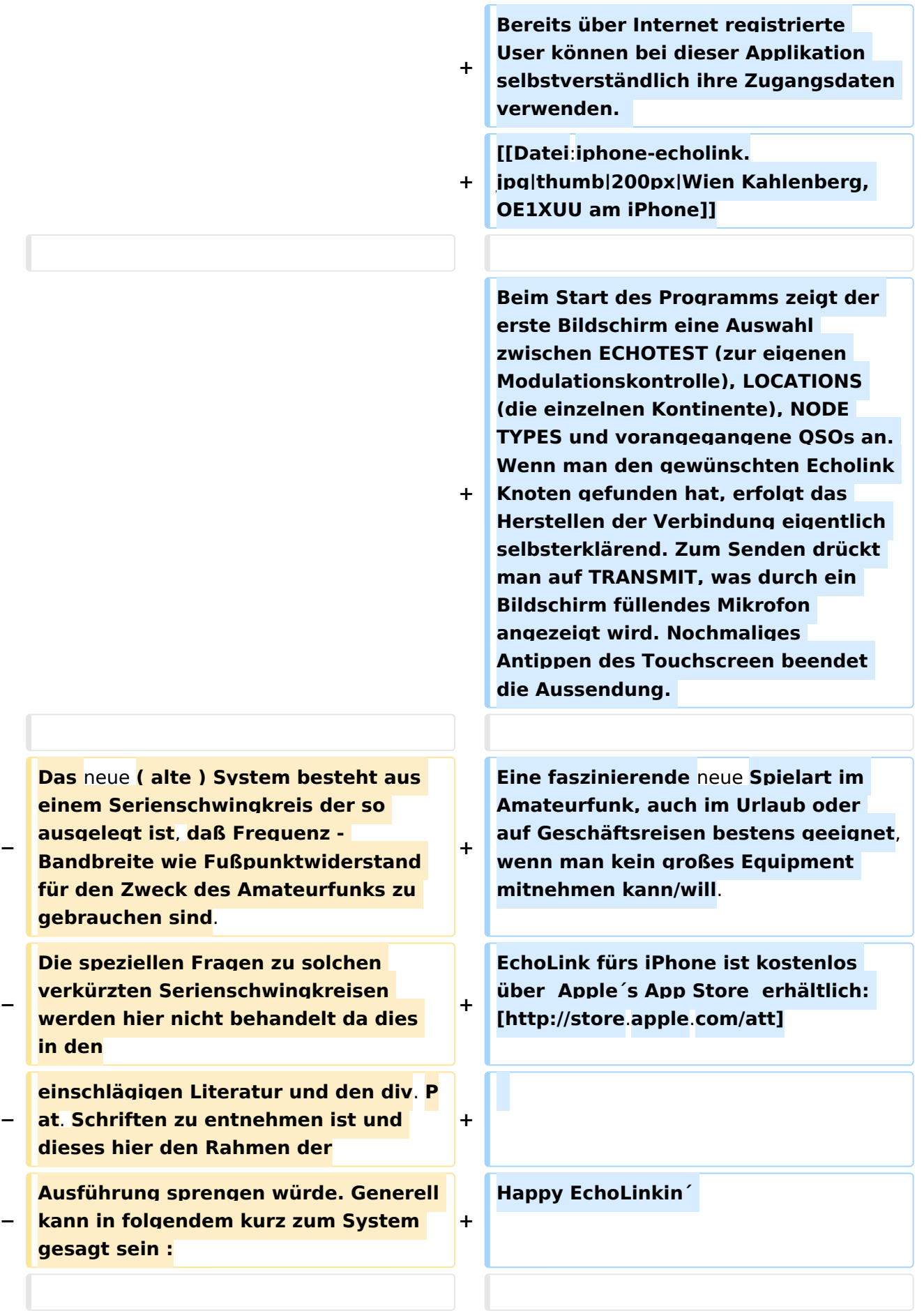

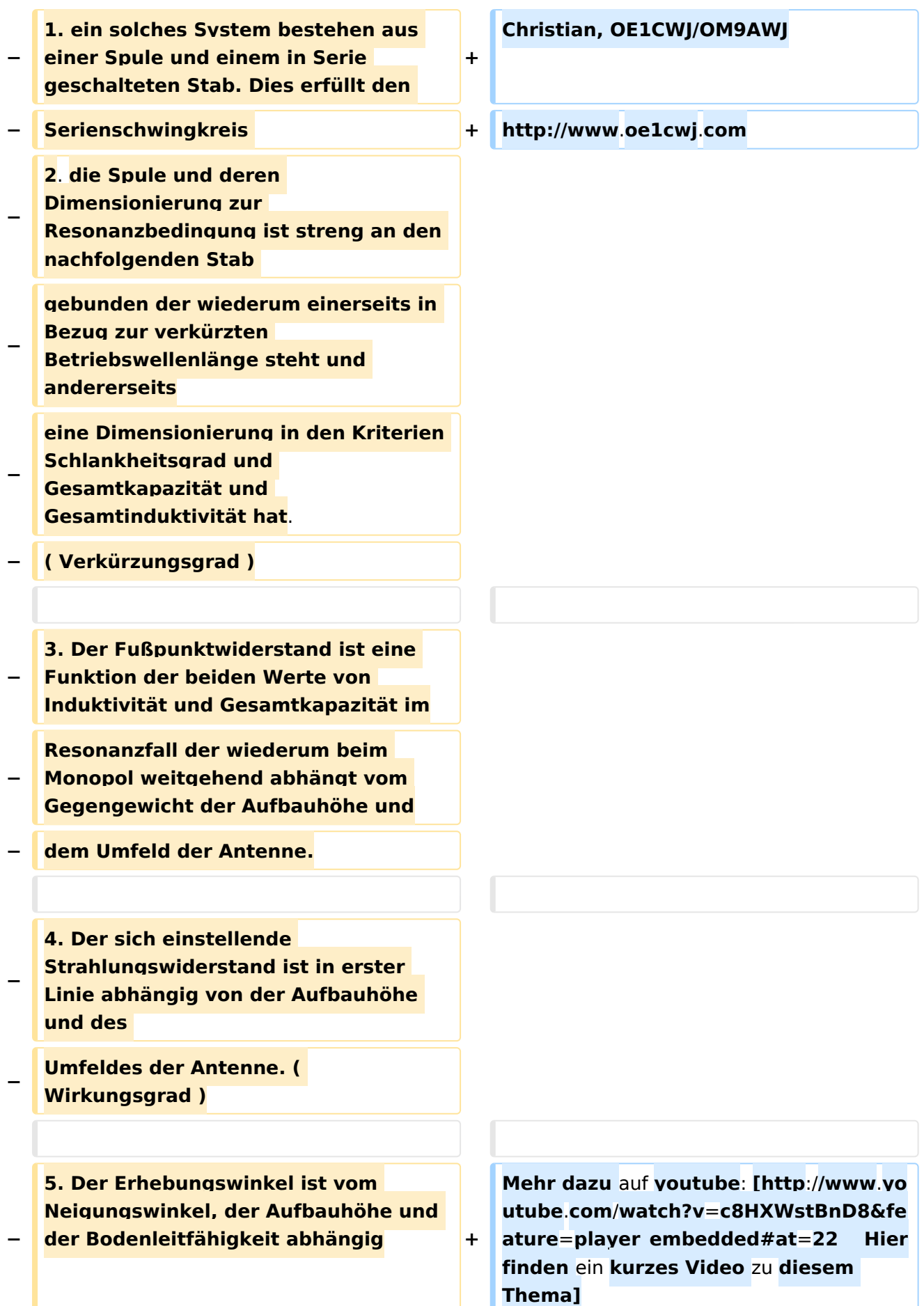

**− − − == Systembeschreibung : Technisch == − − Das Resonanzsystem ist technisch so ausgelegt daß es im Bereich des Amateufunkes bzw. in den elektrischen − Konstruktionsdaten Möglichkeiten eröffnet die Experimente ermöglichen die mit bekannten Systemen nicht − oder nur sehr schwer zu realisieren sind. − Das elektrische System ist so konstruiert und eingebettet daß es gegen Umwelteinflüße, wie Schock , − Feuchtigkeit, Druck und Temperatur weitestgehend unempfindlich ist. Das Steckverbindersystem ist für − normale Anwendungsfälle ausreichend , kann jedoch auf höherwertige getauscht werden. − Das Schutzrohr sowie die sonstigen mechanischen Teile sind standartmäßig aus PE und sind nach dem − Abgleich vergossen bzw verschweißt. ! Eine Öffnung oder Deformation des Systemes entspricht der − Gleichzeitigen Zerstörung dessen. Die Befestigung erfolgt entweder am Kopfteil mit einem 5mm Seil − zwischen den Aufhängepunkten, oder am Fußteil mit passendem Standrohr . Die Systeme dürfen oberhalb − des Fußes nicht geklemmt werden ! −**

**Durch die Miniaturisierung der** 

- **− Monopol Systeme können diese** auf **kle insten Raum betrieben werden.**
- **− Da diese über Steckverbinder einfach zusammen Geschalten werden können können , weil gleiche**
- **− Fußpunktwiderstände vorhanden sind folgende Konfigurationen möglich** :
- **− Dipole**
- **− Mehrband Monopole**
- **− Mehrband Dipole**
- **− Als Kreuz - Stern und so manches andere .**

**Diese Möglichkeit ist nur dadurch** 

- **− erreichbar daß die Antennen gleiches Z, gleiche Frequenz in der Baugröße**
- **− haben.**

**Es müssen jedoch die einschlägigen physikalischen Gesetze zum** 

- **− Zusammenschalten von Antennen eingehalten**
- **− werden---! alles ist nicht möglich !**

**Folgende Möglichkeiten und** 

**− Experimente sind einfach auszuführen** :

**z.B. Veränderung des** 

- **− Erhebungswinkels in einer bestimmten Richtung ( Kopfmontage. Fußmontage ,**
- **− Schräglage)**

**− Problemloses umpolarisieren von Monopolen und Dipolen**

**− Zusammenschalten zu Arrays**

**Richtungsbezogene Systeme und** 

**− Aufbau von automatischen Peilsystemen etc.**

#### Echolink via iPhone

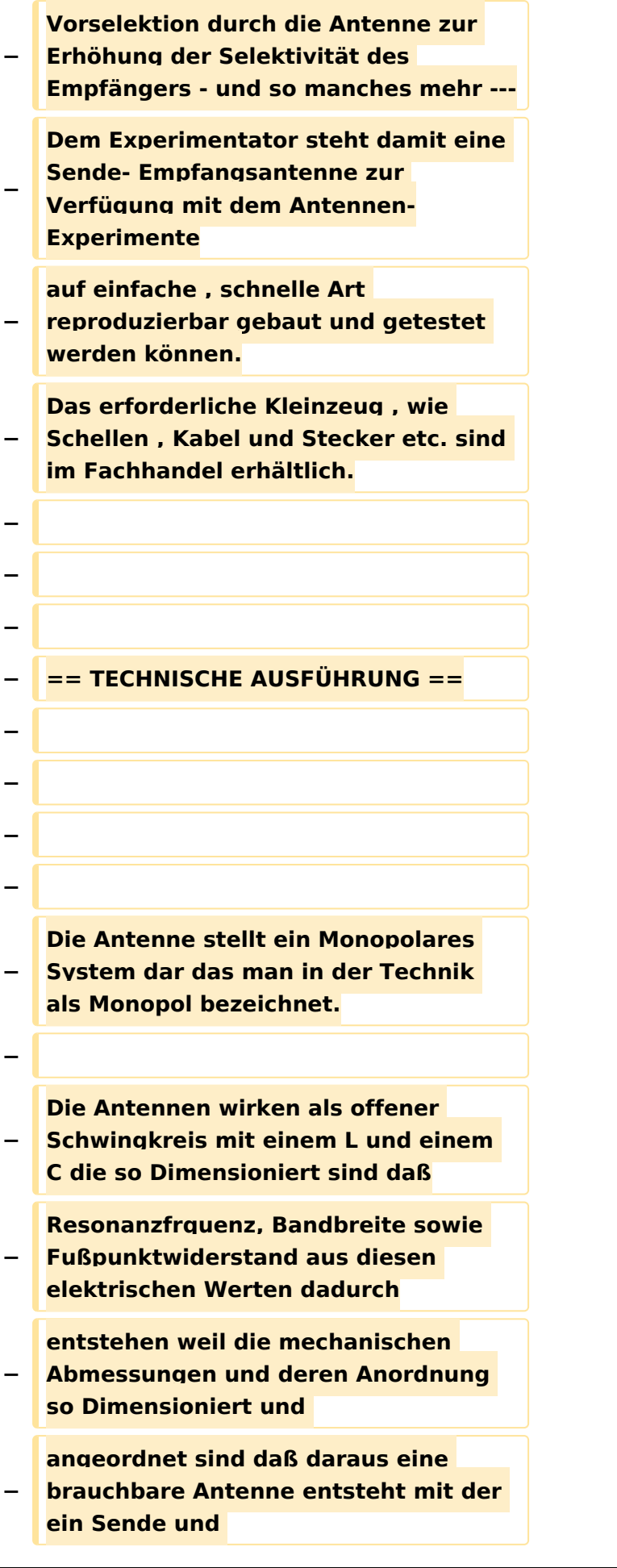

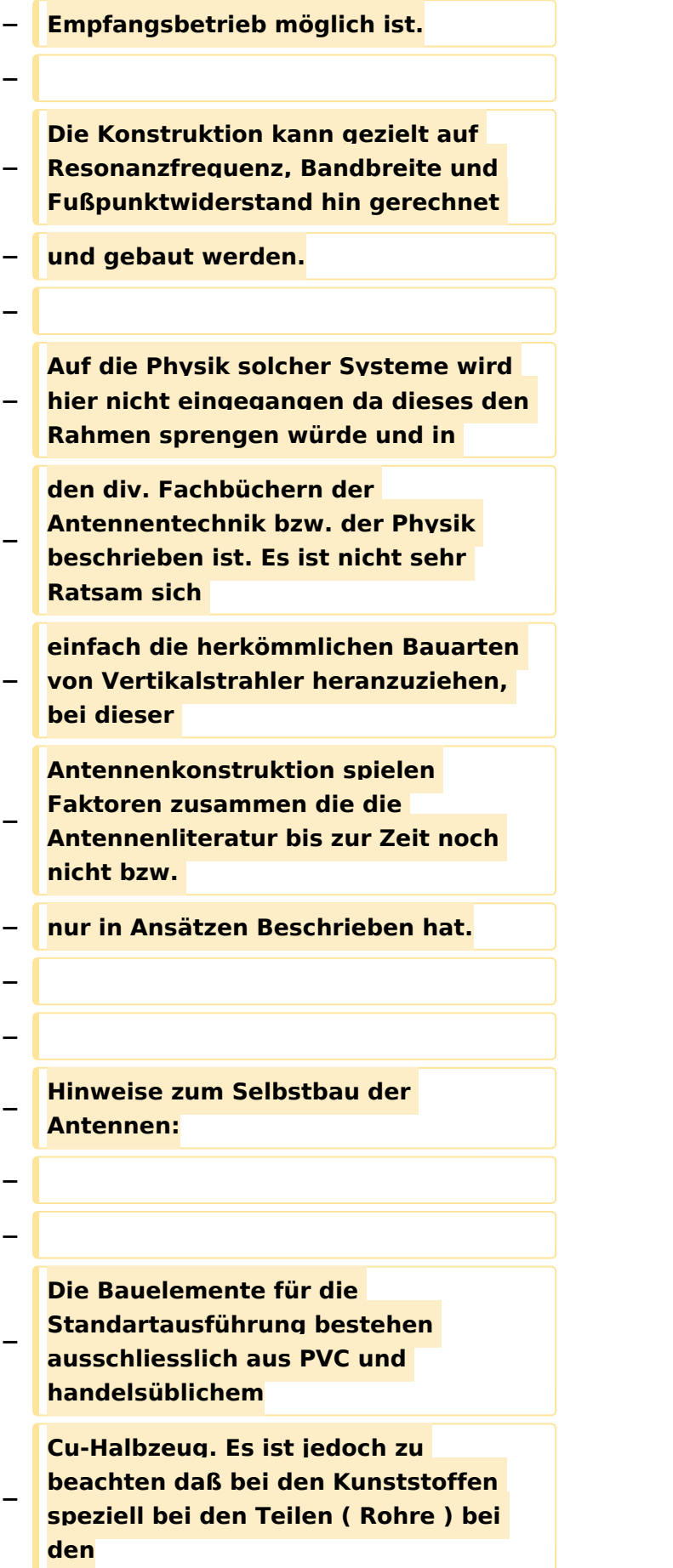

**Contract of the Contract of Contract of the Contract of Contract of the Contract of Contract of Contract of Contract of Contract of Contract of Contract of Contract of Contract of Contract of Contract of Contract of Contr** 

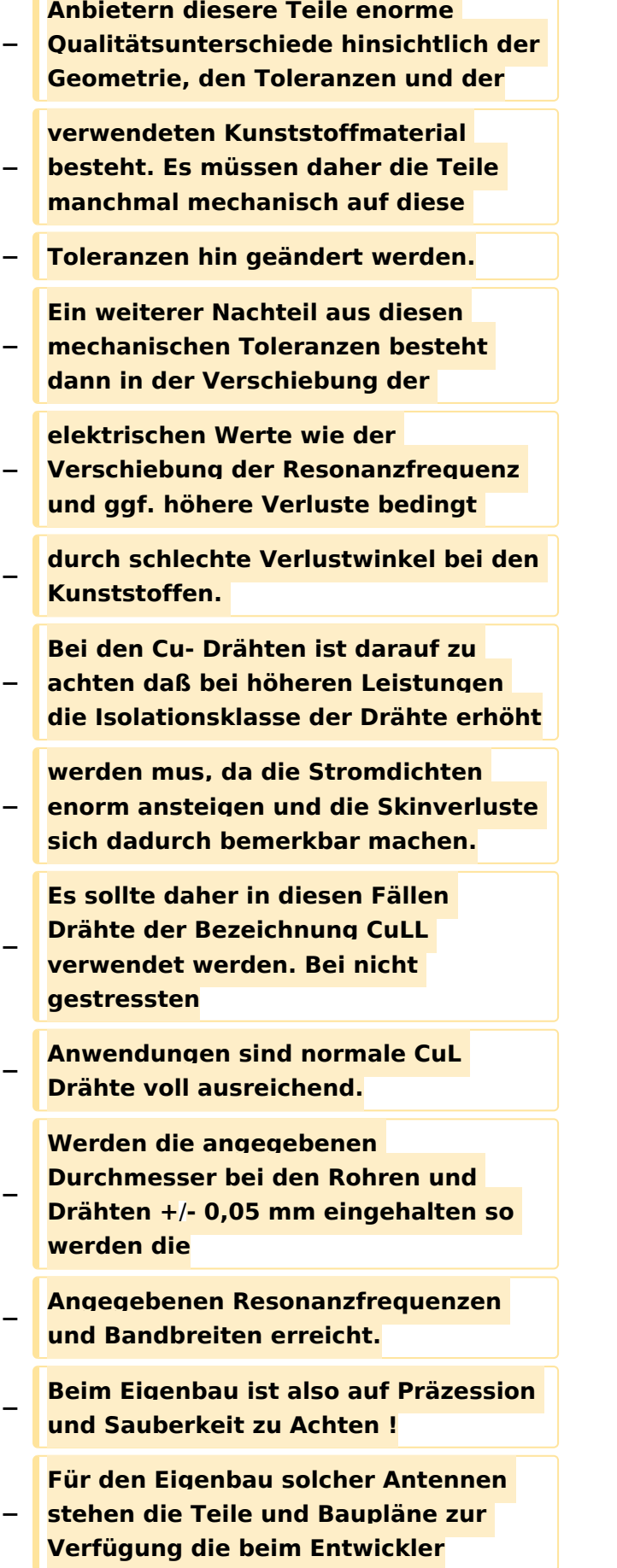

#### Echolink via iPhone

## **BlueSpice4**

**−**

**−**

**−**

**−**

**−**

**−**

**−**

**−**

**−**

**−**

**−**

**−**

**−**

**−**

**angefordert werden können. Ein Eigenbau ist aber nur ratsam wenn man etwas Geduld und grundlegendes Wissen für solche mechanische Arbeiten aufbringt da sich nur dann der Erfolg einstellt! An Meßgeräten zum Testen der Antennen sollte vorhanden sein: Resonanzmeßgerät oder Antennenmeßbrücke, selektieves Voltmeter, Stehwellenmessbrücke und Matchbox Sowie ein regelbarer Leistungsoscillator. Vorgangsweise beim Bau der Antennen : Materialbeschaffung: Wenn keine Drehbank zur Verfügung steht, können die Drehteile bei OE7OKJ oder DK5PZ bezogen werden**. **Rohre, Kupferlackdrähte sollte man in den einschlägigen Geschäften sich − besorgen**. **Bei den Kupferlackdrähten ist darauf zu Achten daß Isolationen zur Verwendung kommen die nicht Lötbar sind! Die Drahtdurchmesser sind unbedingt einzuhalten da sonst die Induktivität und Kapazität der Spule nicht** 

**− stimmen ! Der Feinabgleich +**/ **wenige kHz sollte mit dem Kupferrohr erfolgen, ist jedoch die Resonanz zu weit verschoben so mus die Windungszahl geändert werden.( Entsteht auf Grund der Durchmessertoleranz − des Innenrohres ) − An Klebstoffen werden empfohlen alle 2 Komponenten Kunstharzkleber ( AHA Plus etc.) sowie die geeigneten − Fabrikate von Loctite. − Das Verkleben sollte erst nach erfolgten Außentest erfolgen da sich in geschlossenen Räumen eine andere als − die tatsächliche Resonanzfrequenz einstellt! − Die Systeme sind in der Bandbreite jedenfalls so Breit dimensioniert so daß man selbst unter sehr ungünstigen − Mess- bzw. Betriebsbedingungen Resonanz erhält. Beim Abstimmen immer darauf Achten daß das − Gegengewicht an Messgeräten bzw. Leistungssender angeschlossen ist. − − − =**= **Betriebsanleitung für Monopolantennen System OE7OKJ Kurzfassung** == **− − Die Antennen sind für das jeweilige Band vorabgeglichen ! Der Anschluß erfolgt entweder über** ein **Kabel − der Länge lambda/2 oder mit einer x beliebigen Kabellänge, hier muß jedoch das Kabel angepaßt werden.**

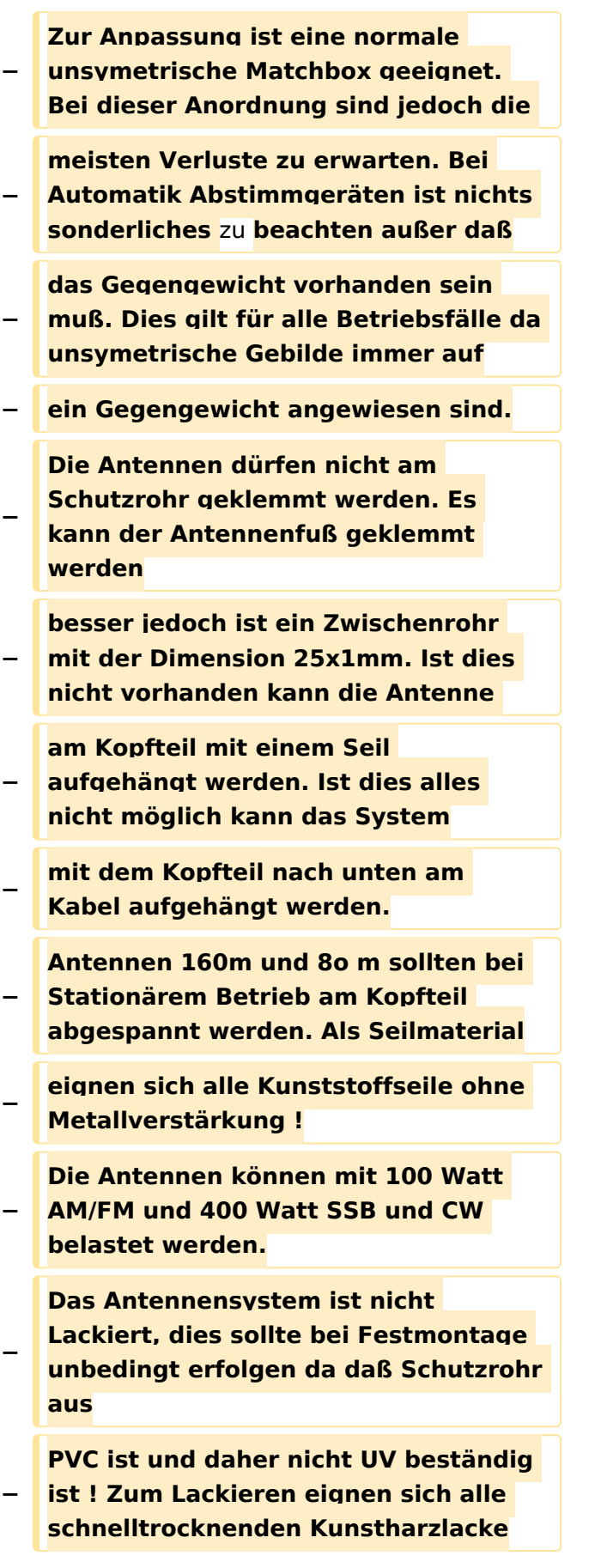

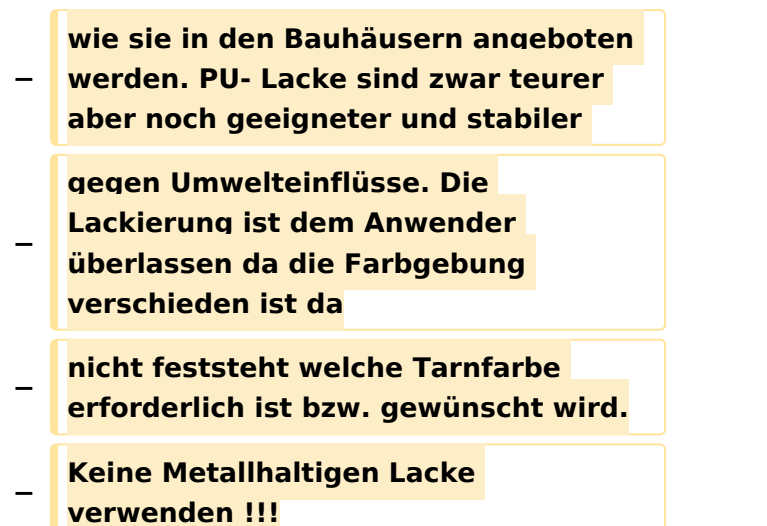

### Version vom 22. November 2014, 15:13 Uhr

#### EchoLink mit dem iPhone

Für das iPhone, dem von Apple entwickelten Smartphone, gibt es zwischenzeitlich schon mehr als 100.000 Programme, sogenannte Apps, welche über die Software iTunes heruntergeladen und im Gerät installiert werden können.

Eine seit Anfang Februar 2010 erhältliche Applikation ermöglicht nun auch die komfortable Nutzung von EchoLink auf diesem faszinierenden Gerät – sowohl über WLAN oder, falls vorhanden, mittels 3G bzw. EDGE Datennetz.

Gelegentlich vernehmbare, kritische Stimmen zum Thema EchoLink im Amateurfunk werden durch diese mobile Internet Anwendung gewiss nicht leiser, dieser Artikel will sich aber auch nicht mit sogenanntem rag chew befassen.

Jeder lizenzierte Funkamateur kann eigentlich im Handumdrehen loslegen: Wie beim "üblichen" EchoLink muss man nur sein Rufzeichen validieren lassen, das funktioniert am einfachsten mittels einer gescannter Lizenzurkunde hier [\[1\]](http://www.echolink.org/validation/)

Nach Erhalt der Benutzerdaten füllt man unter "Settings" seine Stationsangaben aus und lässt das iPhone mittels "Automatic" die nötigen Parameter einstellen. Schon geht es los! Bereits über Internet registrierte User können bei dieser Applikation selbstverständlich ihre Zugangsdaten verwenden.

> [Datei:iphone-echolink.jpg](https://wiki.oevsv.at/w/index.php?title=Spezial:Hochladen&wpDestFile=iphone-echolink.jpg) Wien Kahlenberg, OE1XUU am iPhone

Beim Start des Programms zeigt der erste Bildschirm eine Auswahl zwischen ECHOTEST (zur eigenen Modulationskontrolle), LOCATIONS (die einzelnen Kontinente), NODE TYPES und vorangegangene QSOs an. Wenn man den gewünschten Echolink Knoten gefunden hat, erfolgt das Herstellen der Verbindung eigentlich selbsterklärend. Zum Senden drückt man auf TRANSMIT, was durch ein Bildschirm füllendes Mikrofon angezeigt wird. Nochmaliges Antippen des Touchscreen beendet die Aussendung.

Eine faszinierende neue Spielart im Amateurfunk, auch im Urlaub oder auf Geschäftsreisen bestens geeignet, wenn man kein großes Equipment mitnehmen kann/will. EchoLink fürs iPhone ist kostenlos über Apple´s App Store erhältlich: [\[2\]](http://store.apple.com/att)

Happy EchoLinkin´

Christian, OE1CWJ/OM9AWJ<http://www.oe1cwj.com>

Mehr dazu auf youtube: [Hier finden ein kurzes Video zu diesem Thema](http://www.youtube.com/watch?v=c8HXWstBnD8&feature=player_embedded#at=22)

### <span id="page-15-0"></span>**Echolink via iPhone: Unterschied zwischen den Versionen**

[Versionsgeschichte interaktiv durchsuchen](https://wiki.oevsv.at) [VisuellWikitext](https://wiki.oevsv.at)

**[Version vom 28. November 2009, 20:42](#page-43-0)  [Uhr](#page-43-0) ([Quelltext anzeigen\)](#page-43-0)** [OE1CWJ](#page-29-0) [\(Diskussion](#page-15-0) | [Beiträge](https://wiki.oevsv.at/wiki/Spezial:Beitr%C3%A4ge/OE1CWJ)) [← Zum vorherigen Versionsunterschied](#page-43-0)

**[Version vom 22. November 2014, 15:13](#page-43-0)  [Uhr](#page-43-0) [\(Quelltext anzeigen](#page-43-0))** [OE1CWJ](#page-29-0) ([Diskussion](#page-15-0) | [Beiträge\)](https://wiki.oevsv.at/wiki/Spezial:Beitr%C3%A4ge/OE1CWJ) (Änderung 12129 von [OE1CWJ](https://wiki.oevsv.at/wiki/Spezial:Beitr%C3%A4ge/OE1CWJ) ([Diskussion](#page-15-0)) rückgängig gemacht.) [Zum nächsten Versionsunterschied →](#page-43-0)

(32 dazwischenliegende Versionen von 2 Benutzern werden nicht angezeigt)

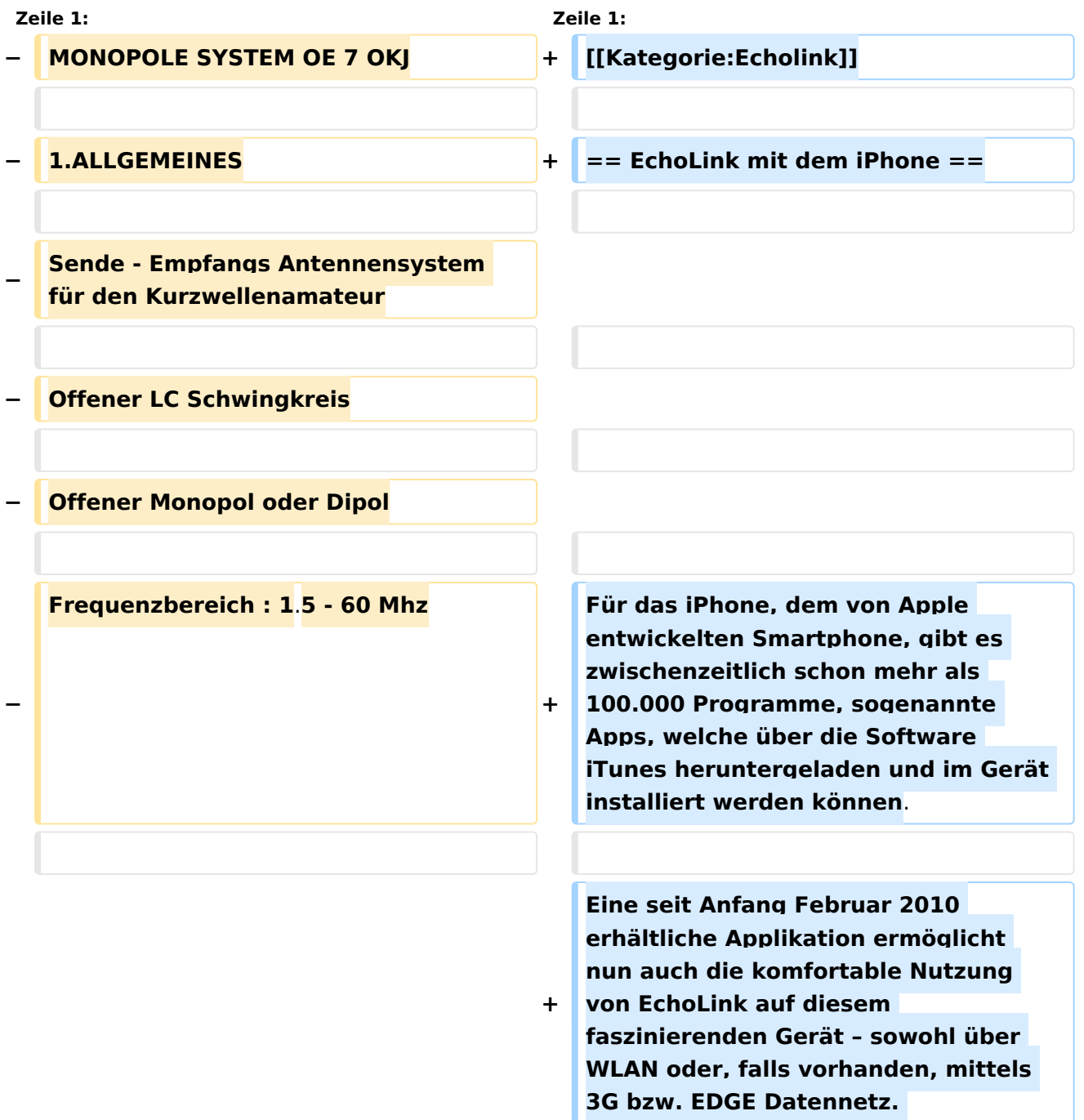

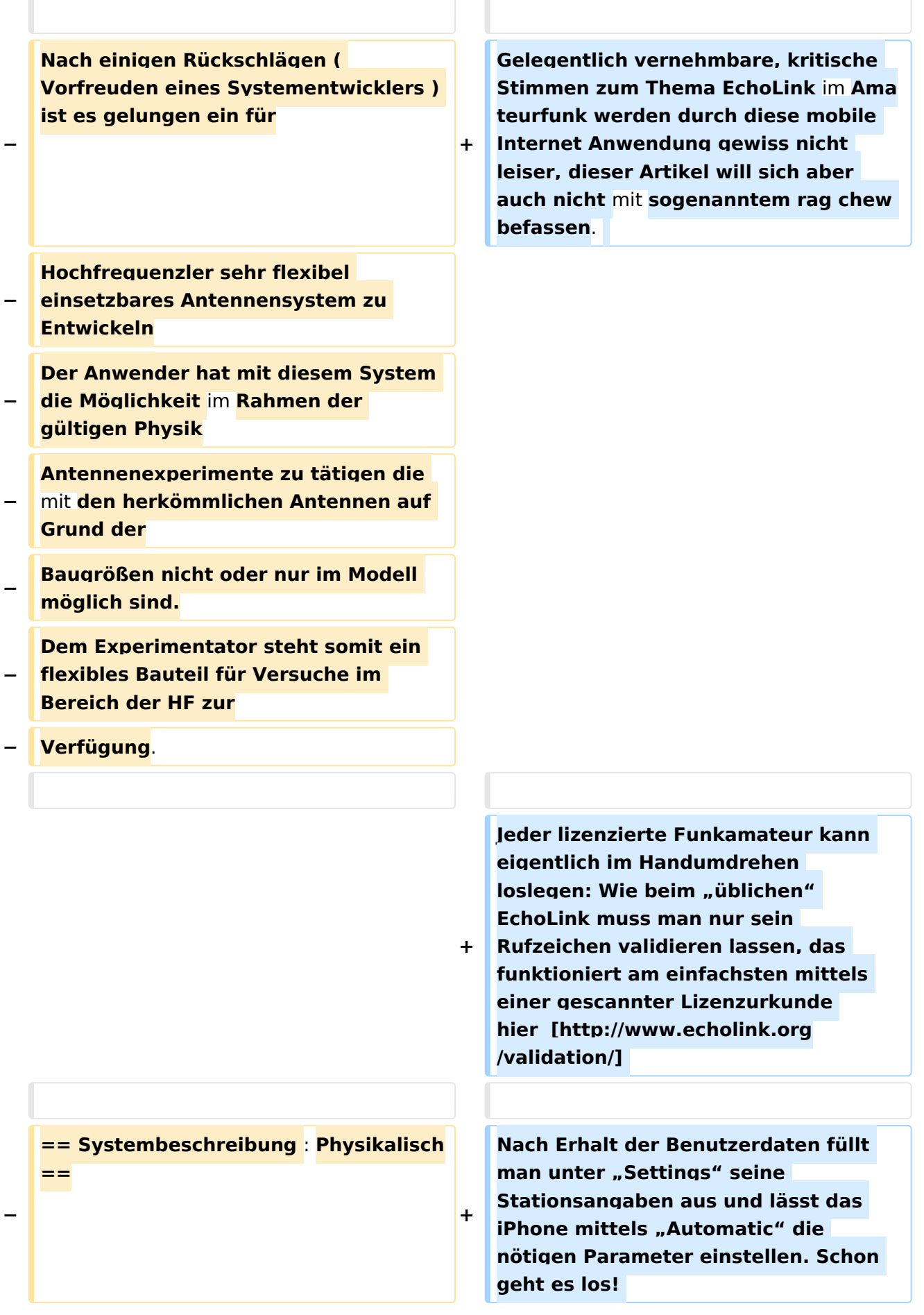

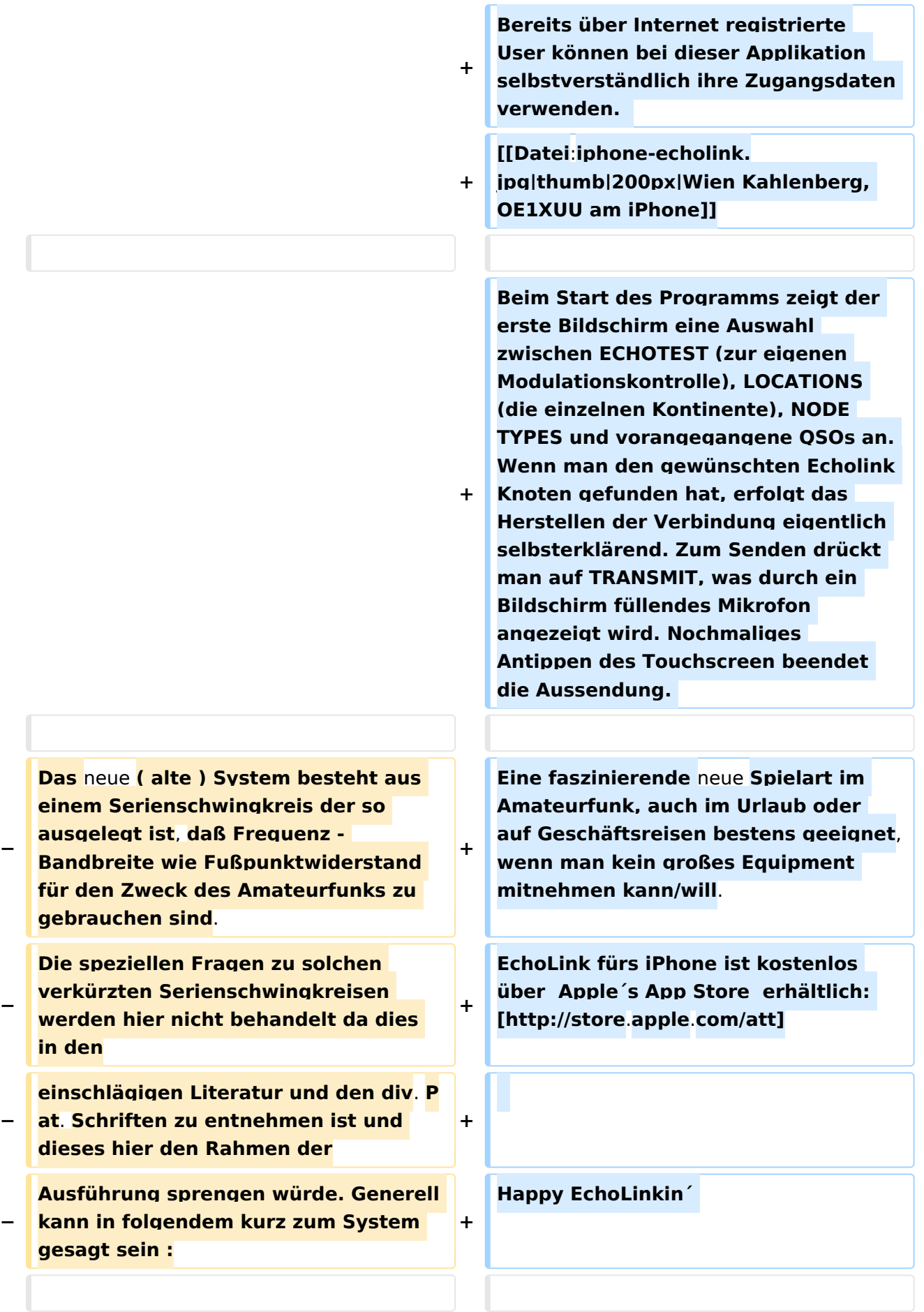

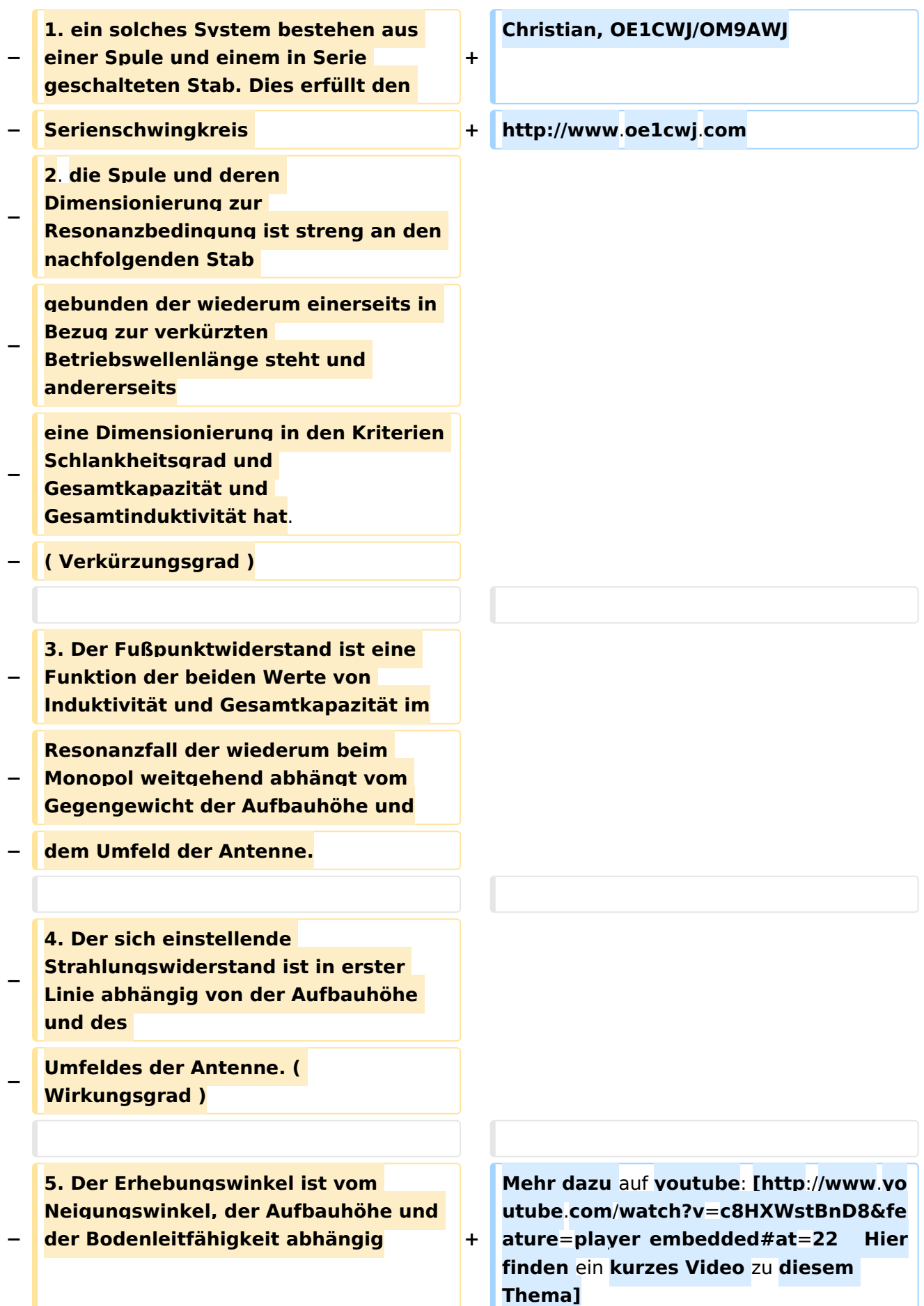

**− − − == Systembeschreibung : Technisch == − − Das Resonanzsystem ist technisch so ausgelegt daß es im Bereich des Amateufunkes bzw. in den elektrischen − Konstruktionsdaten Möglichkeiten eröffnet die Experimente ermöglichen die mit bekannten Systemen nicht − oder nur sehr schwer zu realisieren sind. − Das elektrische System ist so konstruiert und eingebettet daß es gegen Umwelteinflüße, wie Schock , − Feuchtigkeit, Druck und Temperatur weitestgehend unempfindlich ist. Das Steckverbindersystem ist für − normale Anwendungsfälle ausreichend , kann jedoch auf höherwertige getauscht werden. − Das Schutzrohr sowie die sonstigen mechanischen Teile sind standartmäßig aus PE und sind nach dem − Abgleich vergossen bzw verschweißt. ! Eine Öffnung oder Deformation des Systemes entspricht der − Gleichzeitigen Zerstörung dessen. Die Befestigung erfolgt entweder am Kopfteil mit einem 5mm Seil − zwischen den Aufhängepunkten, oder am Fußteil mit passendem Standrohr . Die Systeme dürfen oberhalb − des Fußes nicht geklemmt werden ! −**

**Durch die Miniaturisierung der** 

- **− Monopol Systeme können diese** auf **kle insten Raum betrieben werden.**
- **− Da diese über Steckverbinder einfach zusammen Geschalten werden können können , weil gleiche**
- **− Fußpunktwiderstände vorhanden sind folgende Konfigurationen möglich** :
- **− Dipole**
- **− Mehrband Monopole**
- **− Mehrband Dipole**
- **− Als Kreuz - Stern und so manches andere .**

**Diese Möglichkeit ist nur dadurch** 

- **− erreichbar daß die Antennen gleiches Z, gleiche Frequenz in der Baugröße**
- **− haben.**

**Es müssen jedoch die einschlägigen** 

- **− physikalischen Gesetze zum Zusammenschalten von Antennen eingehalten**
- **− werden---! alles ist nicht möglich !**

**Folgende Möglichkeiten und** 

**− Experimente sind einfach auszuführen** :

**z.B. Veränderung des** 

- **− Erhebungswinkels in einer bestimmten Richtung ( Kopfmontage. Fußmontage ,**
- **− Schräglage)**

**− Problemloses umpolarisieren von Monopolen und Dipolen**

**− Zusammenschalten zu Arrays**

**Richtungsbezogene Systeme und** 

**− Aufbau von automatischen Peilsystemen etc.**

#### Echolink via iPhone

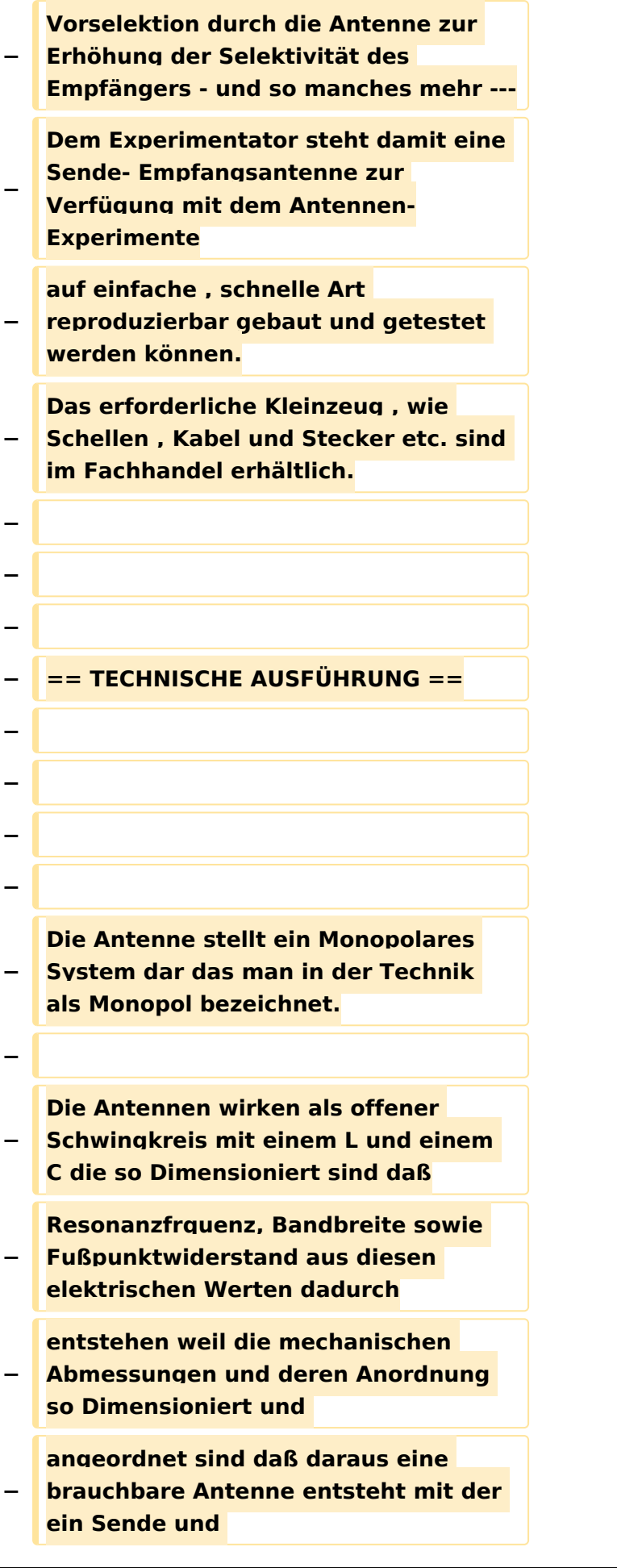

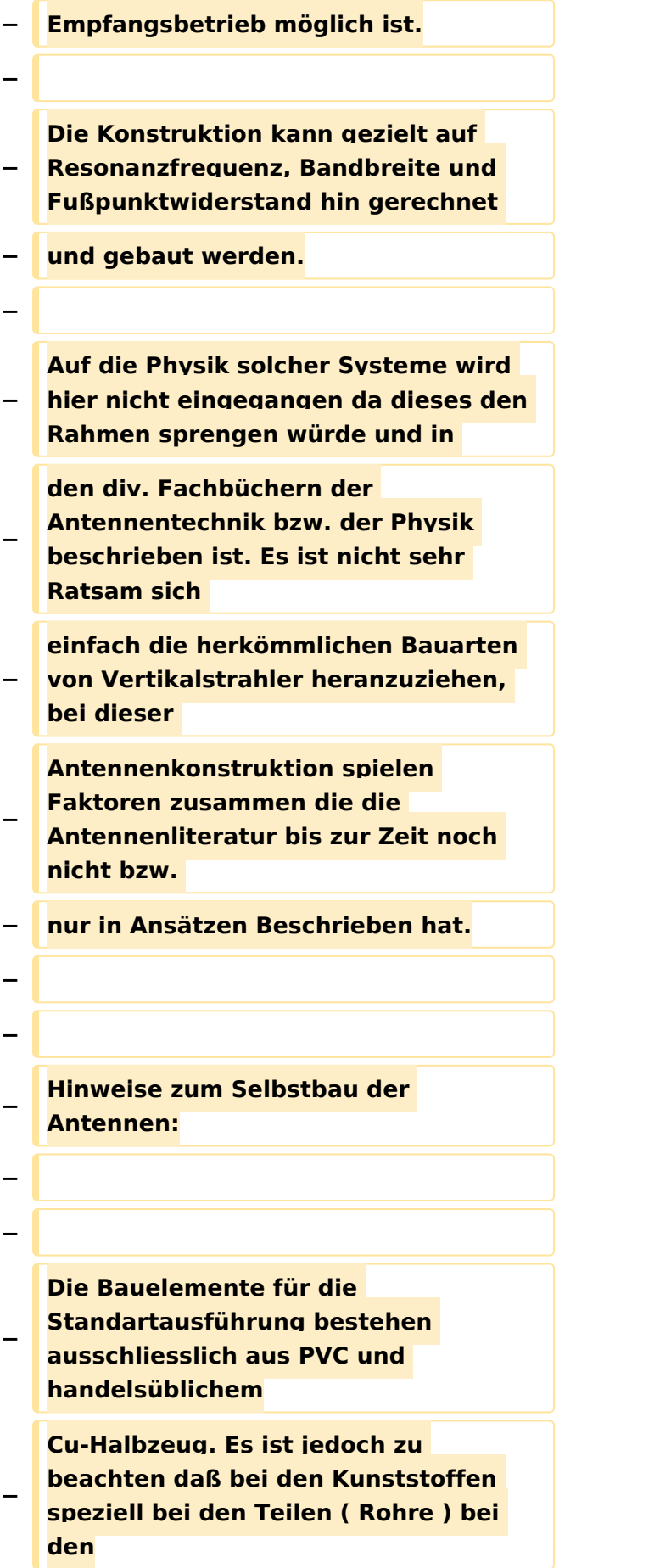

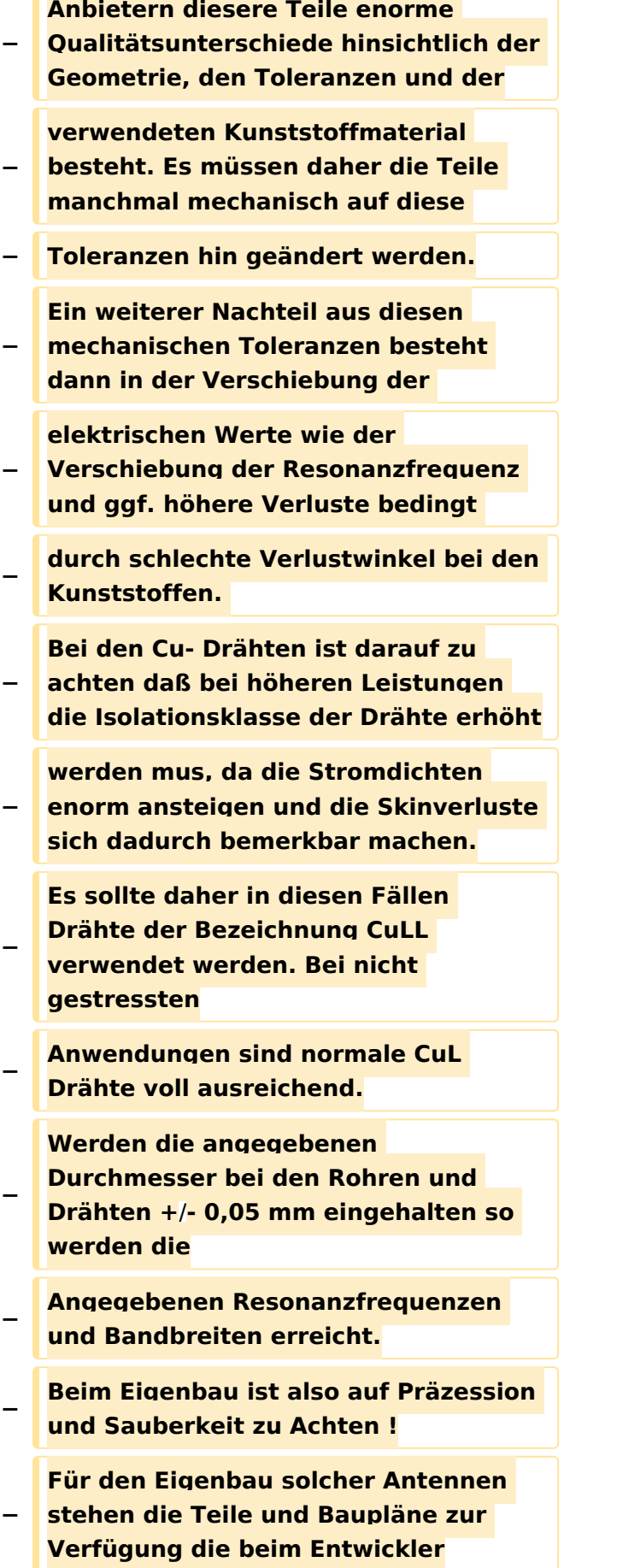

#### Echolink via iPhone

## **BlueSpice4**

**−**

**−**

**−**

**−**

**−**

**−**

**−**

**−**

**−**

**−**

**−**

**−**

**−**

**−**

**angefordert werden können. Ein Eigenbau ist aber nur ratsam wenn man etwas Geduld und grundlegendes Wissen für solche mechanische Arbeiten aufbringt da sich nur dann der Erfolg einstellt! An Meßgeräten zum Testen der Antennen sollte vorhanden sein: Resonanzmeßgerät oder Antennenmeßbrücke, selektieves Voltmeter, Stehwellenmessbrücke und Matchbox Sowie ein regelbarer Leistungsoscillator. Vorgangsweise beim Bau der Antennen : Materialbeschaffung: Wenn keine Drehbank zur Verfügung steht, können die Drehteile bei OE7OKJ oder DK5PZ bezogen werden**. **Rohre, Kupferlackdrähte sollte man in den einschlägigen Geschäften sich − besorgen**. **Bei den Kupferlackdrähten ist darauf zu Achten daß Isolationen zur Verwendung kommen die nicht Lötbar sind! Die Drahtdurchmesser sind unbedingt einzuhalten da sonst die Induktivität und Kapazität der Spule nicht** 

**− stimmen ! Der Feinabgleich +**/ **wenige kHz sollte mit dem Kupferrohr erfolgen, ist jedoch die Resonanz zu weit verschoben so mus die Windungszahl geändert werden.( Entsteht auf Grund der Durchmessertoleranz − des Innenrohres ) − An Klebstoffen werden empfohlen alle 2 Komponenten Kunstharzkleber ( AHA Plus etc.) sowie die geeigneten − Fabrikate von Loctite. − Das Verkleben sollte erst nach erfolgten Außentest erfolgen da sich in geschlossenen Räumen eine andere als − die tatsächliche Resonanzfrequenz einstellt! − Die Systeme sind in der Bandbreite jedenfalls so Breit dimensioniert so daß man selbst unter sehr ungünstigen − Mess- bzw. Betriebsbedingungen Resonanz erhält. Beim Abstimmen immer darauf Achten daß das − Gegengewicht an Messgeräten bzw. Leistungssender angeschlossen ist. − − − =**= **Betriebsanleitung für Monopolantennen System OE7OKJ Kurzfassung** == **− − Die Antennen sind für das jeweilige Band vorabgeglichen ! Der Anschluß erfolgt entweder über** ein **Kabel − der Länge lambda/2 oder mit einer x beliebigen Kabellänge, hier muß jedoch das Kabel angepaßt werden.**

**−**

**−**

**−**

**−**

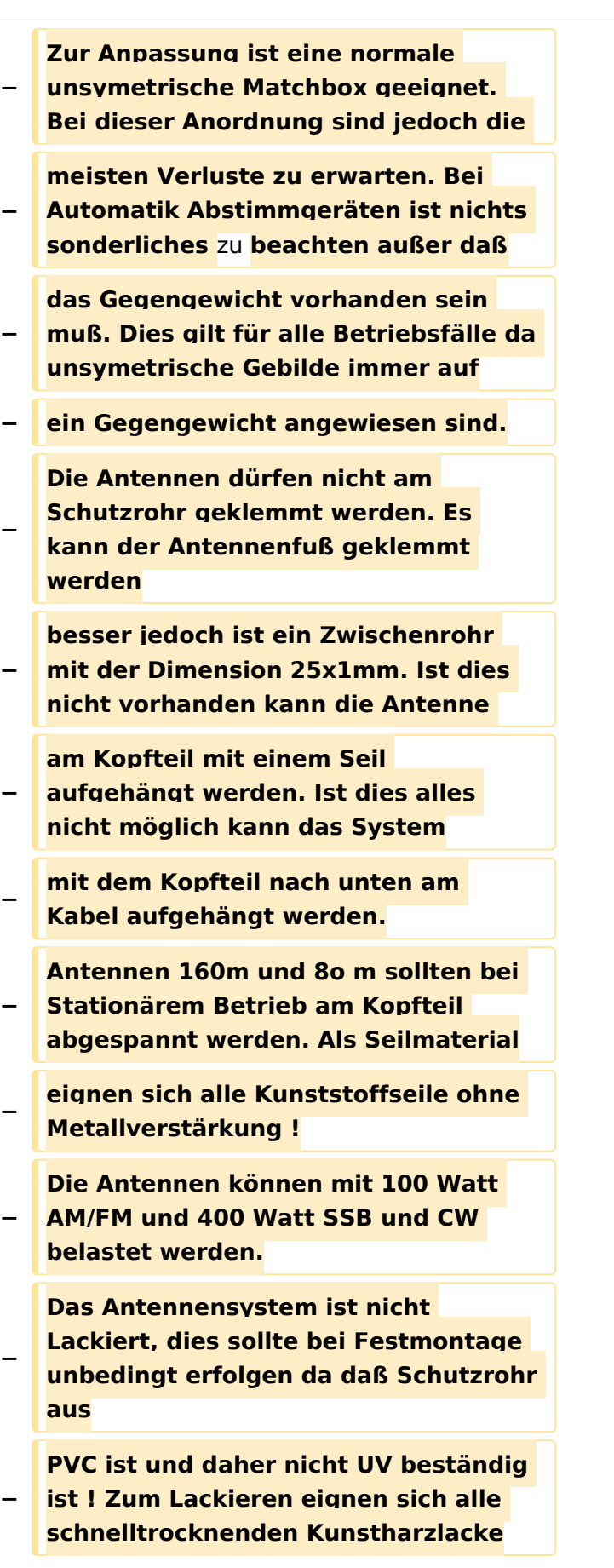

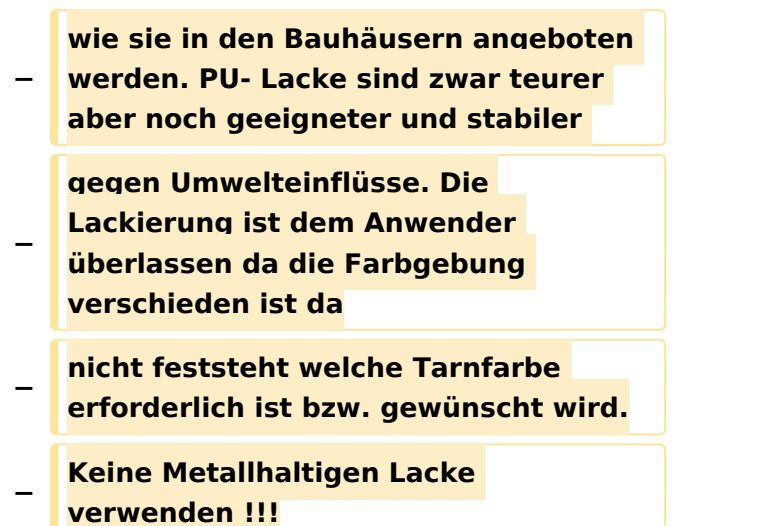

### Version vom 22. November 2014, 15:13 Uhr

#### EchoLink mit dem iPhone

Für das iPhone, dem von Apple entwickelten Smartphone, gibt es zwischenzeitlich schon mehr als 100.000 Programme, sogenannte Apps, welche über die Software iTunes heruntergeladen und im Gerät installiert werden können.

Eine seit Anfang Februar 2010 erhältliche Applikation ermöglicht nun auch die komfortable Nutzung von EchoLink auf diesem faszinierenden Gerät – sowohl über WLAN oder, falls vorhanden, mittels 3G bzw. EDGE Datennetz.

Gelegentlich vernehmbare, kritische Stimmen zum Thema EchoLink im Amateurfunk werden durch diese mobile Internet Anwendung gewiss nicht leiser, dieser Artikel will sich aber auch nicht mit sogenanntem rag chew befassen.

Jeder lizenzierte Funkamateur kann eigentlich im Handumdrehen loslegen: Wie beim "üblichen" EchoLink muss man nur sein Rufzeichen validieren lassen, das funktioniert am einfachsten mittels einer gescannter Lizenzurkunde hier [\[1\]](http://www.echolink.org/validation/)

Nach Erhalt der Benutzerdaten füllt man unter "Settings" seine Stationsangaben aus und lässt das iPhone mittels "Automatic" die nötigen Parameter einstellen. Schon geht es los! Bereits über Internet registrierte User können bei dieser Applikation selbstverständlich ihre Zugangsdaten verwenden.

> [Datei:iphone-echolink.jpg](https://wiki.oevsv.at/w/index.php?title=Spezial:Hochladen&wpDestFile=iphone-echolink.jpg) Wien Kahlenberg, OE1XUU am iPhone

Beim Start des Programms zeigt der erste Bildschirm eine Auswahl zwischen ECHOTEST (zur eigenen Modulationskontrolle), LOCATIONS (die einzelnen Kontinente), NODE TYPES und vorangegangene QSOs an. Wenn man den gewünschten Echolink Knoten gefunden hat, erfolgt das Herstellen der Verbindung eigentlich selbsterklärend. Zum Senden drückt man auf TRANSMIT, was durch ein Bildschirm füllendes Mikrofon angezeigt wird. Nochmaliges Antippen des Touchscreen beendet die Aussendung.

Eine faszinierende neue Spielart im Amateurfunk, auch im Urlaub oder auf Geschäftsreisen bestens geeignet, wenn man kein großes Equipment mitnehmen kann/will. EchoLink fürs iPhone ist kostenlos über Apple´s App Store erhältlich: [\[2\]](http://store.apple.com/att)

Happy EchoLinkin´

Christian, OE1CWJ/OM9AWJ<http://www.oe1cwj.com>

Mehr dazu auf youtube: [Hier finden ein kurzes Video zu diesem Thema](http://www.youtube.com/watch?v=c8HXWstBnD8&feature=player_embedded#at=22)

### <span id="page-29-0"></span>**Echolink via iPhone: Unterschied zwischen den Versionen**

[Versionsgeschichte interaktiv durchsuchen](https://wiki.oevsv.at) [VisuellWikitext](https://wiki.oevsv.at)

**[Version vom 28. November 2009, 20:42](#page-43-0)  [Uhr](#page-43-0) ([Quelltext anzeigen\)](#page-43-0)** [OE1CWJ](#page-29-0) [\(Diskussion](#page-15-0) | [Beiträge](https://wiki.oevsv.at/wiki/Spezial:Beitr%C3%A4ge/OE1CWJ)) [← Zum vorherigen Versionsunterschied](#page-43-0)

**[Version vom 22. November 2014, 15:13](#page-43-0)  [Uhr](#page-43-0) [\(Quelltext anzeigen](#page-43-0))** [OE1CWJ](#page-29-0) ([Diskussion](#page-15-0) | [Beiträge\)](https://wiki.oevsv.at/wiki/Spezial:Beitr%C3%A4ge/OE1CWJ) (Änderung 12129 von [OE1CWJ](https://wiki.oevsv.at/wiki/Spezial:Beitr%C3%A4ge/OE1CWJ) ([Diskussion](#page-15-0)) rückgängig gemacht.) [Zum nächsten Versionsunterschied →](#page-43-0)

(32 dazwischenliegende Versionen von 2 Benutzern werden nicht angezeigt)

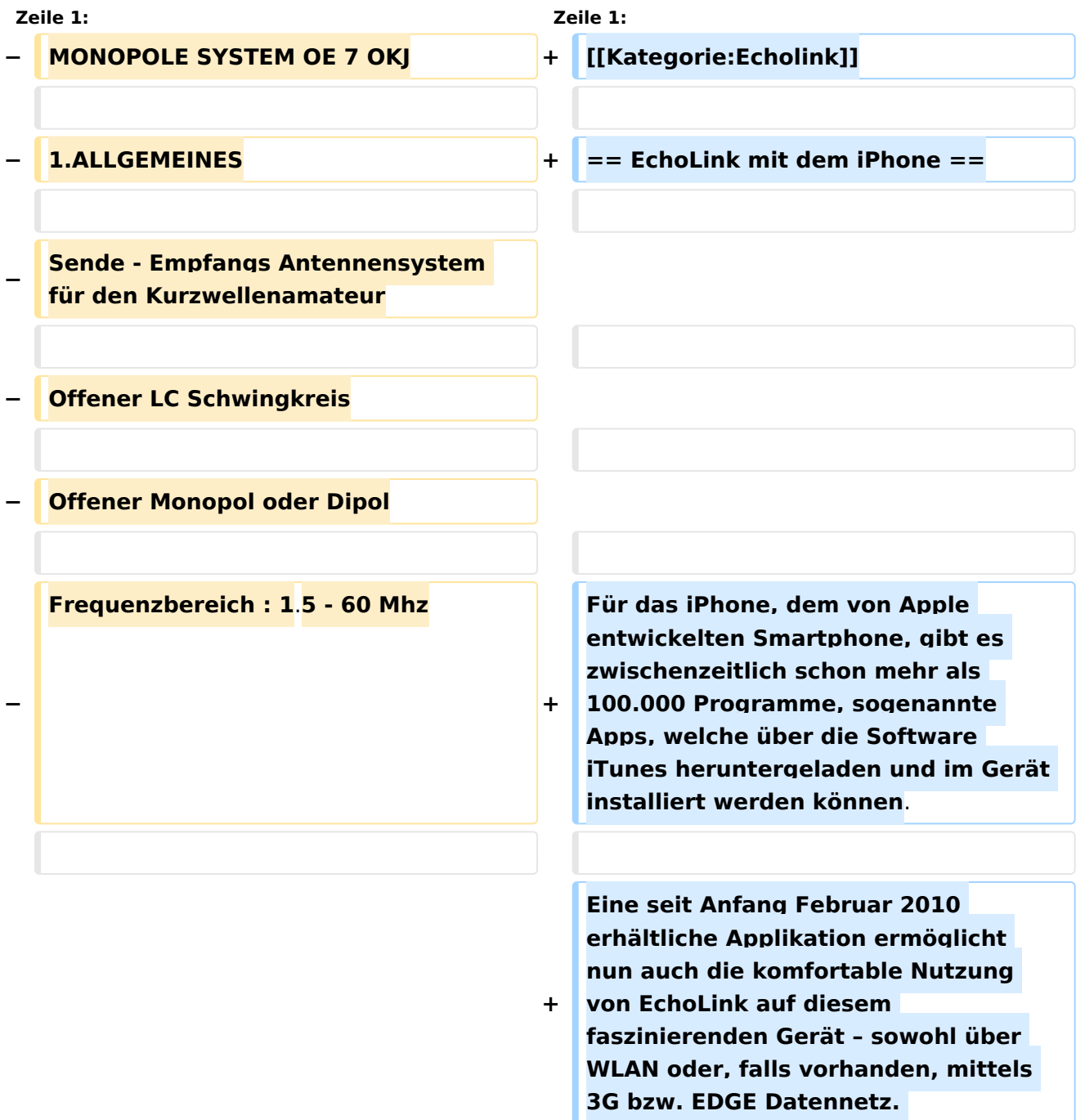

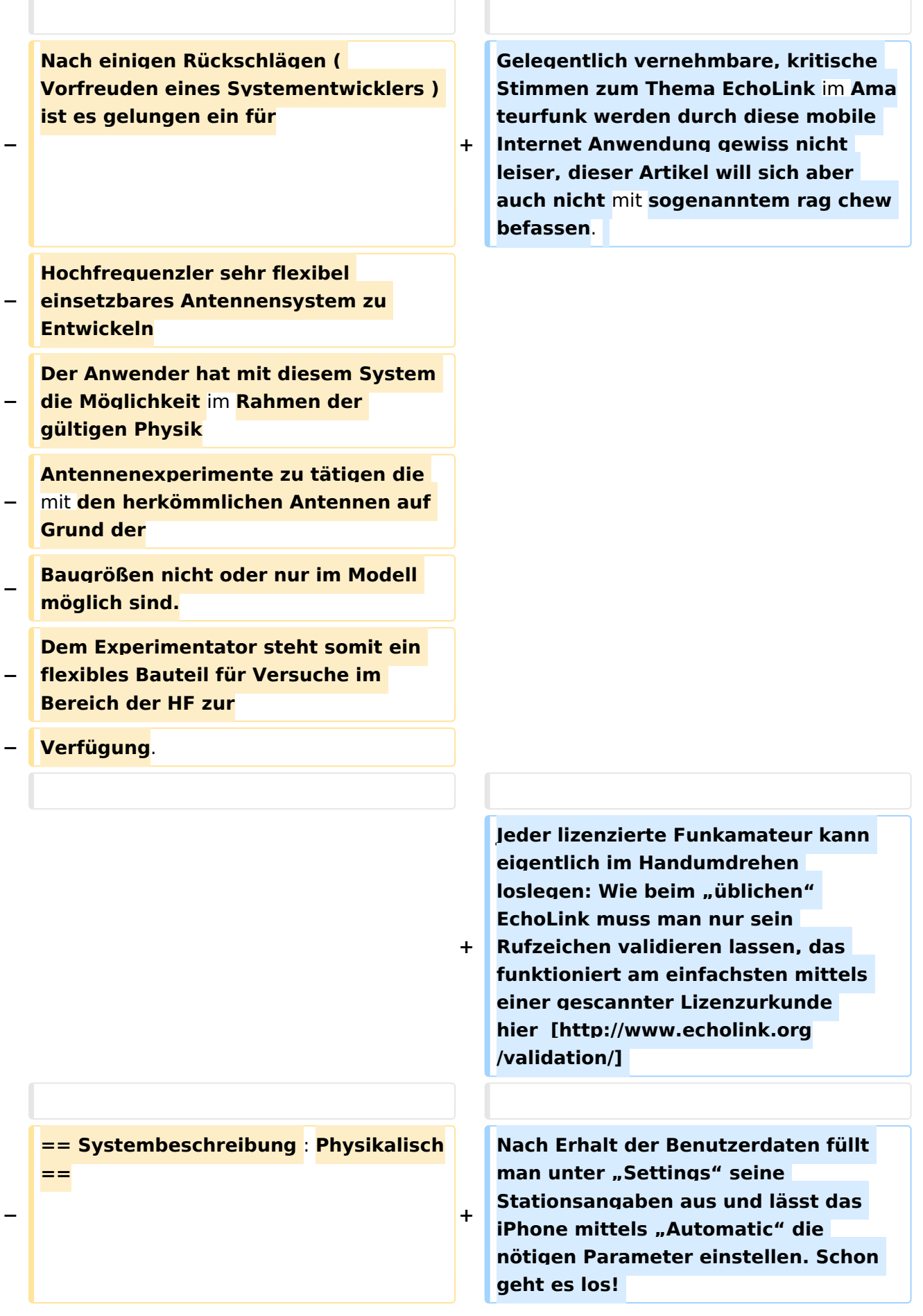

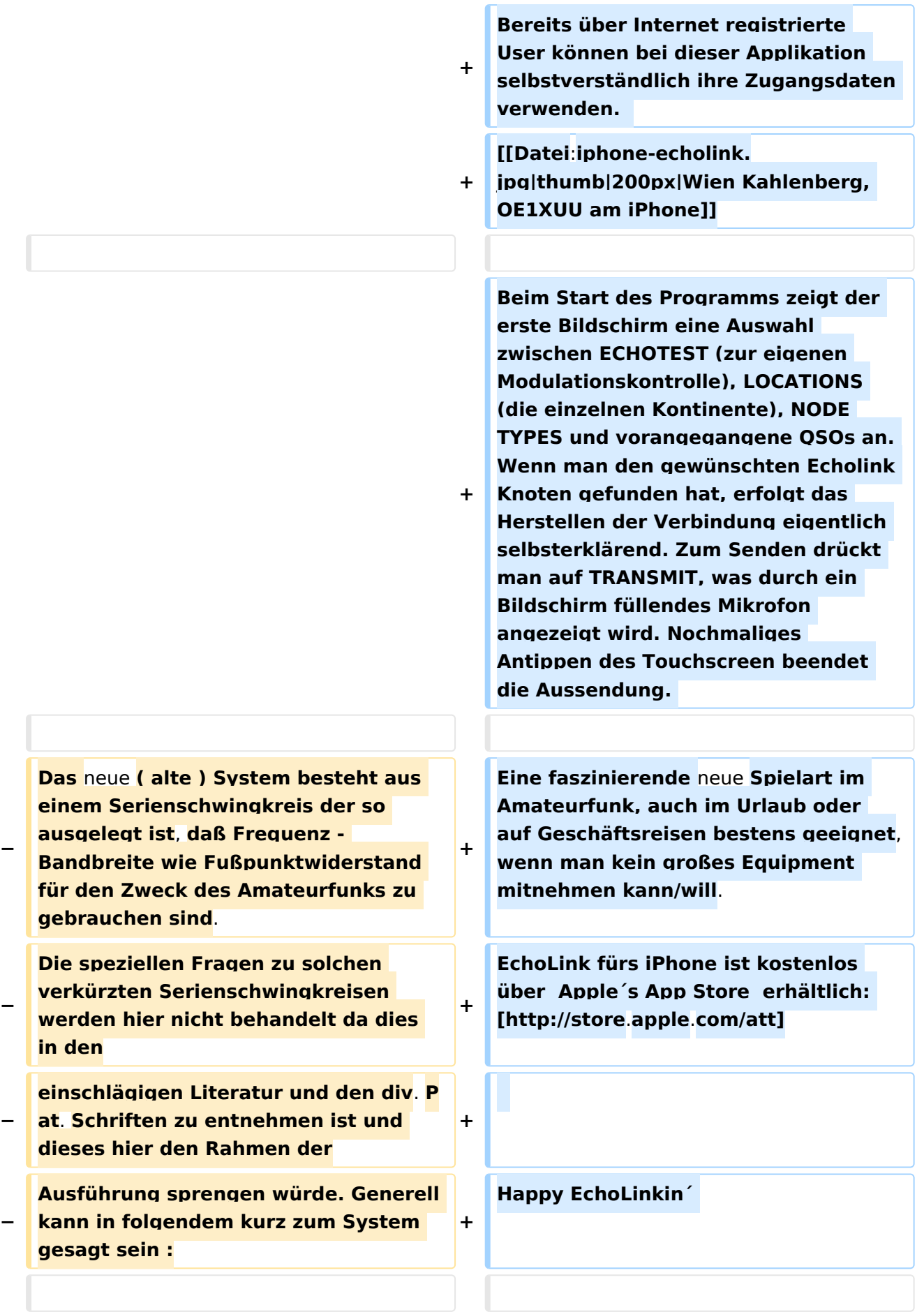

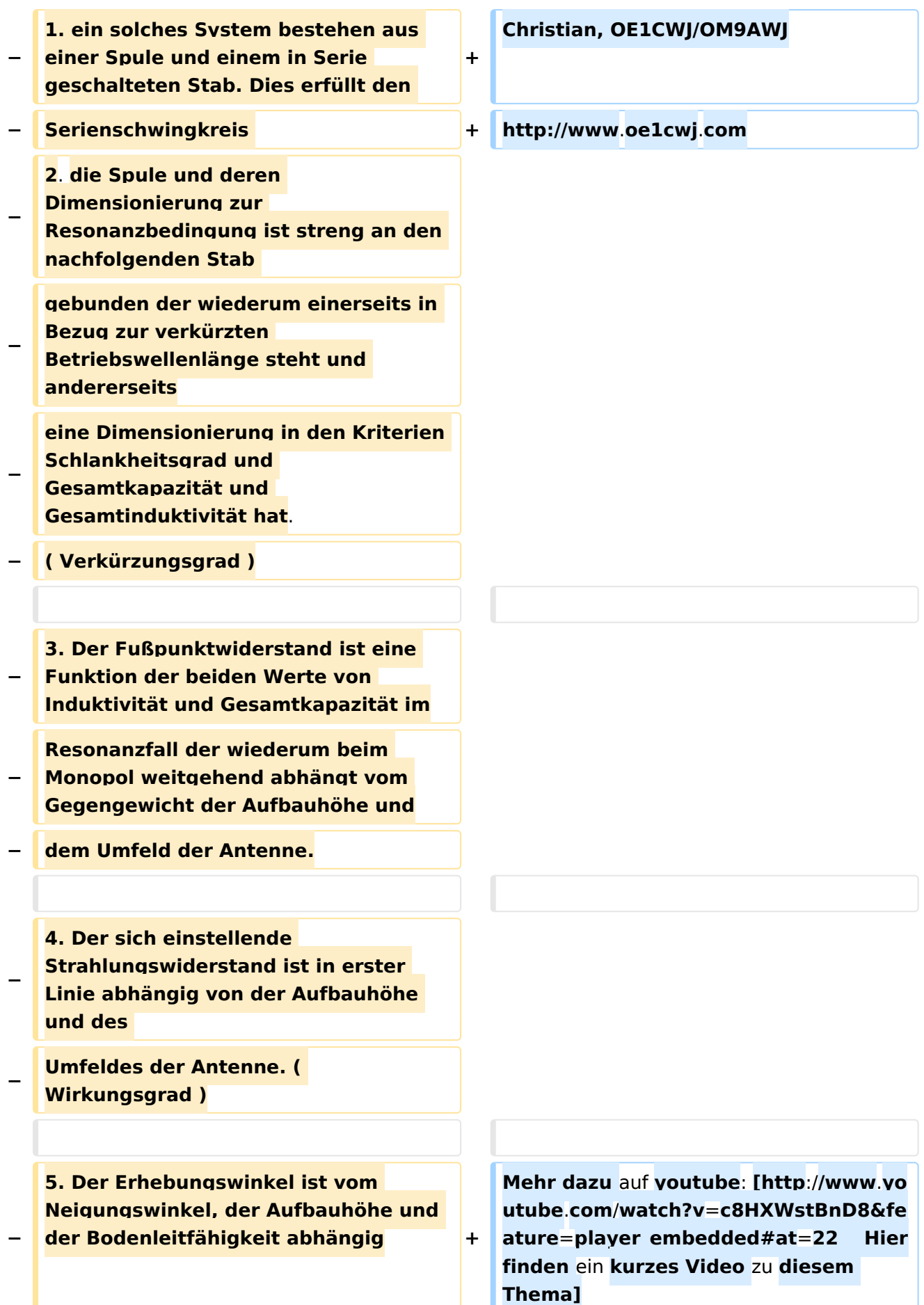

**− − − == Systembeschreibung : Technisch == − − Das Resonanzsystem ist technisch so ausgelegt daß es im Bereich des Amateufunkes bzw. in den elektrischen − Konstruktionsdaten Möglichkeiten eröffnet die Experimente ermöglichen die mit bekannten Systemen nicht − oder nur sehr schwer zu realisieren sind. − Das elektrische System ist so konstruiert und eingebettet daß es gegen Umwelteinflüße, wie Schock , − Feuchtigkeit, Druck und Temperatur weitestgehend unempfindlich ist. Das Steckverbindersystem ist für − normale Anwendungsfälle ausreichend , kann jedoch auf höherwertige getauscht werden. − Das Schutzrohr sowie die sonstigen mechanischen Teile sind standartmäßig aus PE und sind nach dem − Abgleich vergossen bzw verschweißt. ! Eine Öffnung oder Deformation des Systemes entspricht der − Gleichzeitigen Zerstörung dessen. Die Befestigung erfolgt entweder am Kopfteil mit einem 5mm Seil − zwischen den Aufhängepunkten, oder am Fußteil mit passendem Standrohr . Die Systeme dürfen oberhalb − des Fußes nicht geklemmt werden ! −**

**Durch die Miniaturisierung der** 

- **− Monopol Systeme können diese** auf **kle insten Raum betrieben werden.**
- **− Da diese über Steckverbinder einfach zusammen Geschalten werden können können , weil gleiche**
- **− Fußpunktwiderstände vorhanden sind folgende Konfigurationen möglich** :
- **− Dipole**
- **− Mehrband Monopole**
- **− Mehrband Dipole**
- **− Als Kreuz - Stern und so manches andere .**

**Diese Möglichkeit ist nur dadurch** 

- **− erreichbar daß die Antennen gleiches Z, gleiche Frequenz in der Baugröße**
- **− haben.**

**Es müssen jedoch die einschlägigen** 

- **− physikalischen Gesetze zum Zusammenschalten von Antennen eingehalten**
- **− werden---! alles ist nicht möglich !**

**Folgende Möglichkeiten und** 

**− Experimente sind einfach auszuführen** :

**z.B. Veränderung des** 

- **− Erhebungswinkels in einer bestimmten Richtung ( Kopfmontage. Fußmontage ,**
- **− Schräglage)**

**− Problemloses umpolarisieren von Monopolen und Dipolen**

**− Zusammenschalten zu Arrays**

**Richtungsbezogene Systeme und** 

**− Aufbau von automatischen Peilsystemen etc.**

#### Echolink via iPhone

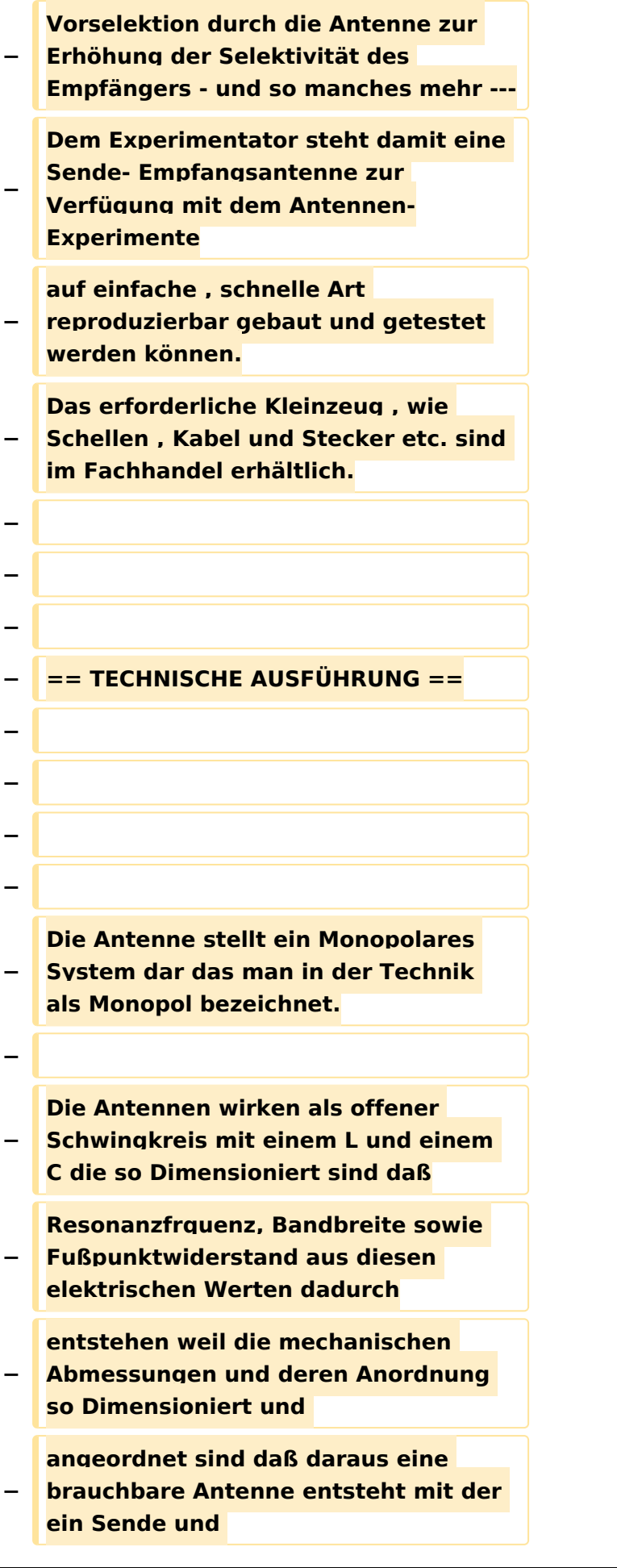

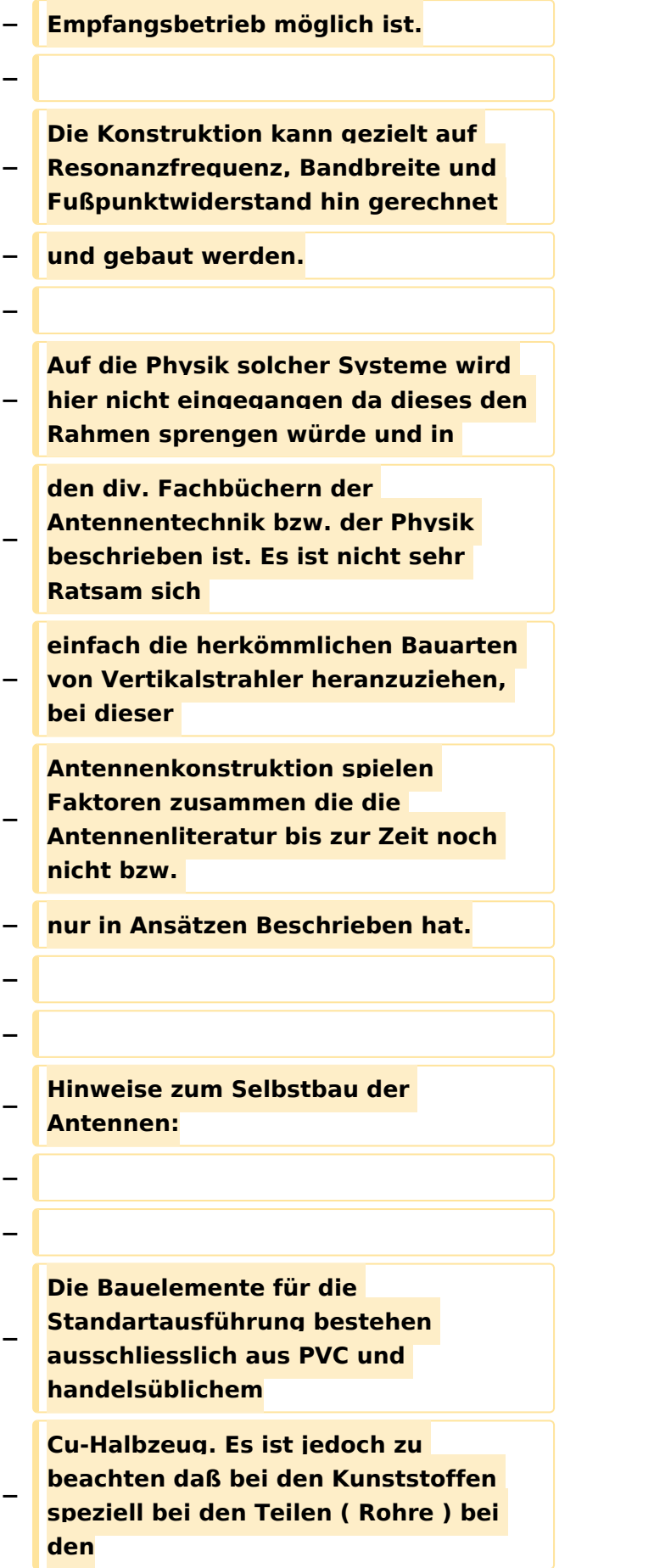

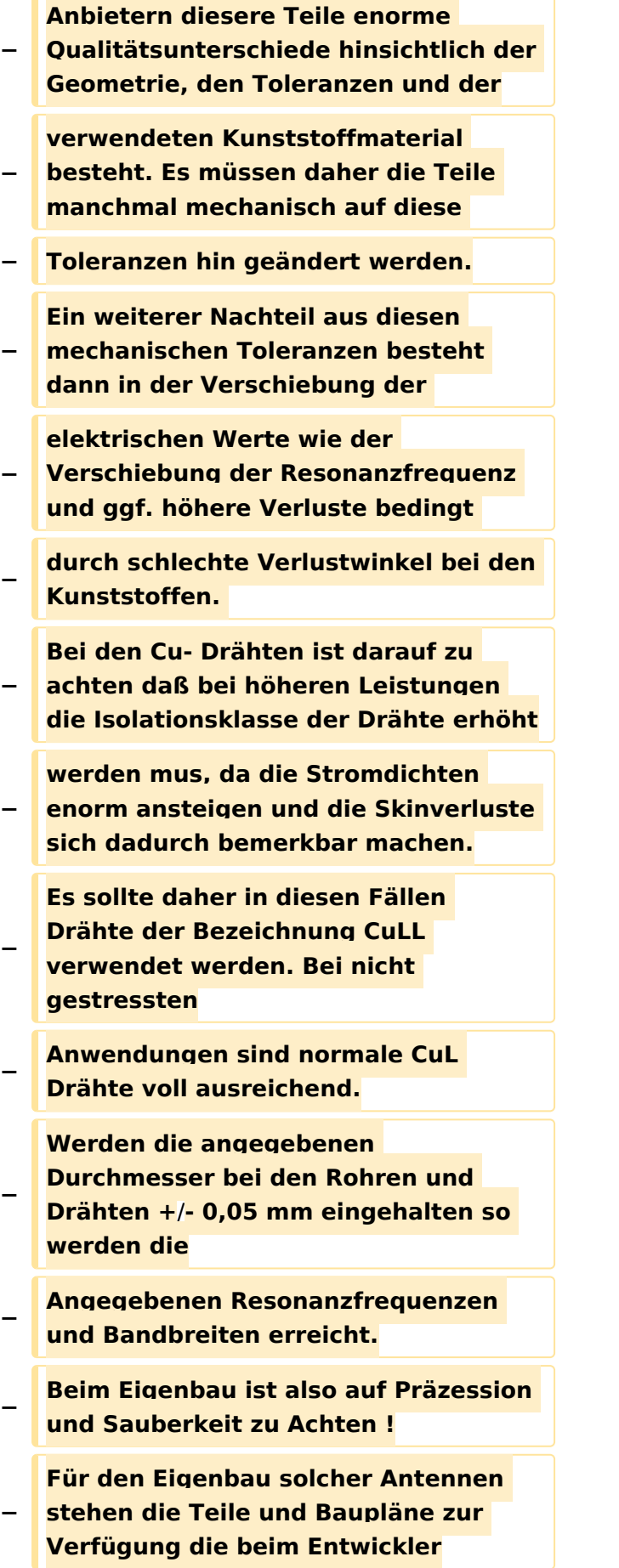

**−**

#### Echolink via iPhone

## **BlueSpice4**

**−**

**−**

**−**

**−**

**−**

**−**

**−**

**−**

**−**

**−**

**−**

**−**

**−**

**−**

**angefordert werden können. Ein Eigenbau ist aber nur ratsam wenn man etwas Geduld und grundlegendes Wissen für solche mechanische Arbeiten aufbringt da sich nur dann der Erfolg einstellt! An Meßgeräten zum Testen der Antennen sollte vorhanden sein: Resonanzmeßgerät oder Antennenmeßbrücke, selektieves Voltmeter, Stehwellenmessbrücke und Matchbox Sowie ein regelbarer Leistungsoscillator. Vorgangsweise beim Bau der Antennen : Materialbeschaffung: Wenn keine Drehbank zur Verfügung steht, können die Drehteile bei OE7OKJ oder DK5PZ bezogen werden**. **Rohre, Kupferlackdrähte sollte man in den einschlägigen Geschäften sich − besorgen**. **Bei den Kupferlackdrähten ist darauf zu Achten daß Isolationen zur Verwendung kommen die nicht Lötbar sind! Die Drahtdurchmesser sind unbedingt einzuhalten da sonst die Induktivität und Kapazität der Spule nicht** 

**− stimmen ! Der Feinabgleich +**/ **wenige kHz sollte mit dem Kupferrohr erfolgen, ist jedoch die Resonanz zu weit verschoben so mus die Windungszahl geändert werden.( Entsteht auf Grund der Durchmessertoleranz − des Innenrohres ) − An Klebstoffen werden empfohlen alle 2 Komponenten Kunstharzkleber ( AHA Plus etc.) sowie die geeigneten − Fabrikate von Loctite. − Das Verkleben sollte erst nach erfolgten Außentest erfolgen da sich in geschlossenen Räumen eine andere als − die tatsächliche Resonanzfrequenz einstellt! − Die Systeme sind in der Bandbreite jedenfalls so Breit dimensioniert so daß man selbst unter sehr ungünstigen − Mess- bzw. Betriebsbedingungen Resonanz erhält. Beim Abstimmen immer darauf Achten daß das − Gegengewicht an Messgeräten bzw. Leistungssender angeschlossen ist. − − − =**= **Betriebsanleitung für Monopolantennen System OE7OKJ Kurzfassung** == **− − Die Antennen sind für das jeweilige Band vorabgeglichen ! Der Anschluß erfolgt entweder über** ein **Kabel − der Länge lambda/2 oder mit einer x beliebigen Kabellänge, hier muß jedoch das Kabel angepaßt werden.**

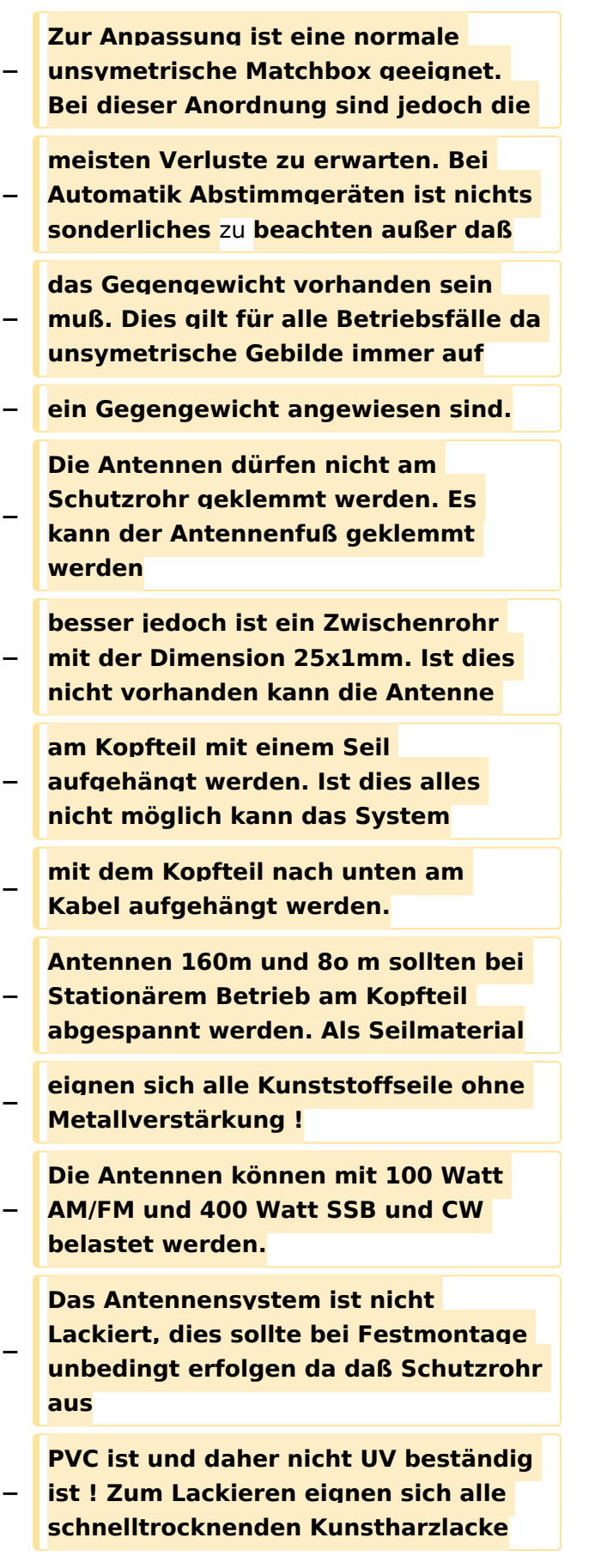

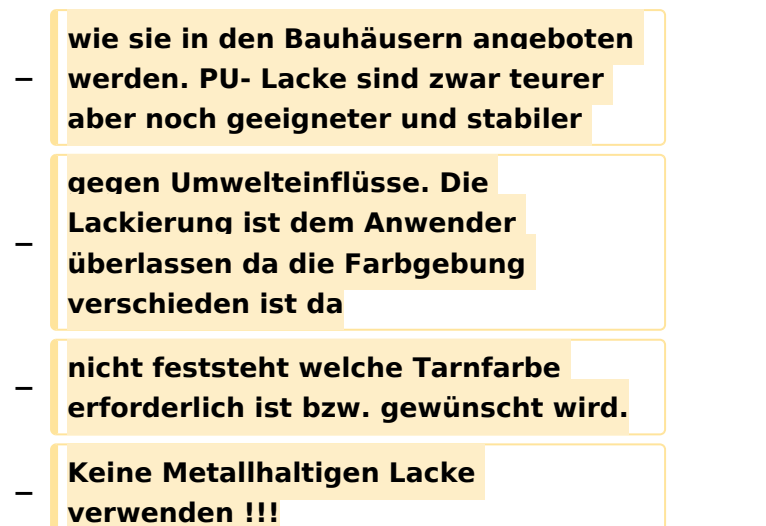

### Version vom 22. November 2014, 15:13 Uhr

#### EchoLink mit dem iPhone

Für das iPhone, dem von Apple entwickelten Smartphone, gibt es zwischenzeitlich schon mehr als 100.000 Programme, sogenannte Apps, welche über die Software iTunes heruntergeladen und im Gerät installiert werden können.

Eine seit Anfang Februar 2010 erhältliche Applikation ermöglicht nun auch die komfortable Nutzung von EchoLink auf diesem faszinierenden Gerät – sowohl über WLAN oder, falls vorhanden, mittels 3G bzw. EDGE Datennetz.

Gelegentlich vernehmbare, kritische Stimmen zum Thema EchoLink im Amateurfunk werden durch diese mobile Internet Anwendung gewiss nicht leiser, dieser Artikel will sich aber auch nicht mit sogenanntem rag chew befassen.

Jeder lizenzierte Funkamateur kann eigentlich im Handumdrehen loslegen: Wie beim "üblichen" EchoLink muss man nur sein Rufzeichen validieren lassen, das funktioniert am einfachsten mittels einer gescannter Lizenzurkunde hier [\[1\]](http://www.echolink.org/validation/)

Nach Erhalt der Benutzerdaten füllt man unter "Settings" seine Stationsangaben aus und lässt das iPhone mittels "Automatic" die nötigen Parameter einstellen. Schon geht es los! Bereits über Internet registrierte User können bei dieser Applikation selbstverständlich ihre Zugangsdaten verwenden.

> [Datei:iphone-echolink.jpg](https://wiki.oevsv.at/w/index.php?title=Spezial:Hochladen&wpDestFile=iphone-echolink.jpg) Wien Kahlenberg, OE1XUU am iPhone

Beim Start des Programms zeigt der erste Bildschirm eine Auswahl zwischen ECHOTEST (zur eigenen Modulationskontrolle), LOCATIONS (die einzelnen Kontinente), NODE TYPES und vorangegangene QSOs an. Wenn man den gewünschten Echolink Knoten gefunden hat, erfolgt das Herstellen der Verbindung eigentlich selbsterklärend. Zum Senden drückt man auf TRANSMIT, was durch ein Bildschirm füllendes Mikrofon angezeigt wird. Nochmaliges Antippen des Touchscreen beendet die Aussendung.

Eine faszinierende neue Spielart im Amateurfunk, auch im Urlaub oder auf Geschäftsreisen bestens geeignet, wenn man kein großes Equipment mitnehmen kann/will. EchoLink fürs iPhone ist kostenlos über Apple´s App Store erhältlich: [\[2\]](http://store.apple.com/att)

Happy EchoLinkin´

Christian, OE1CWJ/OM9AWJ<http://www.oe1cwj.com>

Mehr dazu auf youtube: [Hier finden ein kurzes Video zu diesem Thema](http://www.youtube.com/watch?v=c8HXWstBnD8&feature=player_embedded#at=22)

### <span id="page-43-0"></span>**Echolink via iPhone: Unterschied zwischen den Versionen**

[Versionsgeschichte interaktiv durchsuchen](https://wiki.oevsv.at) [VisuellWikitext](https://wiki.oevsv.at)

**[Version vom 28. November 2009, 20:42](#page-43-0)  [Uhr](#page-43-0) ([Quelltext anzeigen\)](#page-43-0)** [OE1CWJ](#page-29-0) [\(Diskussion](#page-15-0) | [Beiträge](https://wiki.oevsv.at/wiki/Spezial:Beitr%C3%A4ge/OE1CWJ)) [← Zum vorherigen Versionsunterschied](#page-43-0)

**[Version vom 22. November 2014, 15:13](#page-43-0)  [Uhr](#page-43-0) [\(Quelltext anzeigen](#page-43-0))** [OE1CWJ](#page-29-0) ([Diskussion](#page-15-0) | [Beiträge\)](https://wiki.oevsv.at/wiki/Spezial:Beitr%C3%A4ge/OE1CWJ) (Änderung 12129 von [OE1CWJ](https://wiki.oevsv.at/wiki/Spezial:Beitr%C3%A4ge/OE1CWJ) ([Diskussion](#page-15-0)) rückgängig gemacht.) [Zum nächsten Versionsunterschied →](#page-43-0)

(32 dazwischenliegende Versionen von 2 Benutzern werden nicht angezeigt)

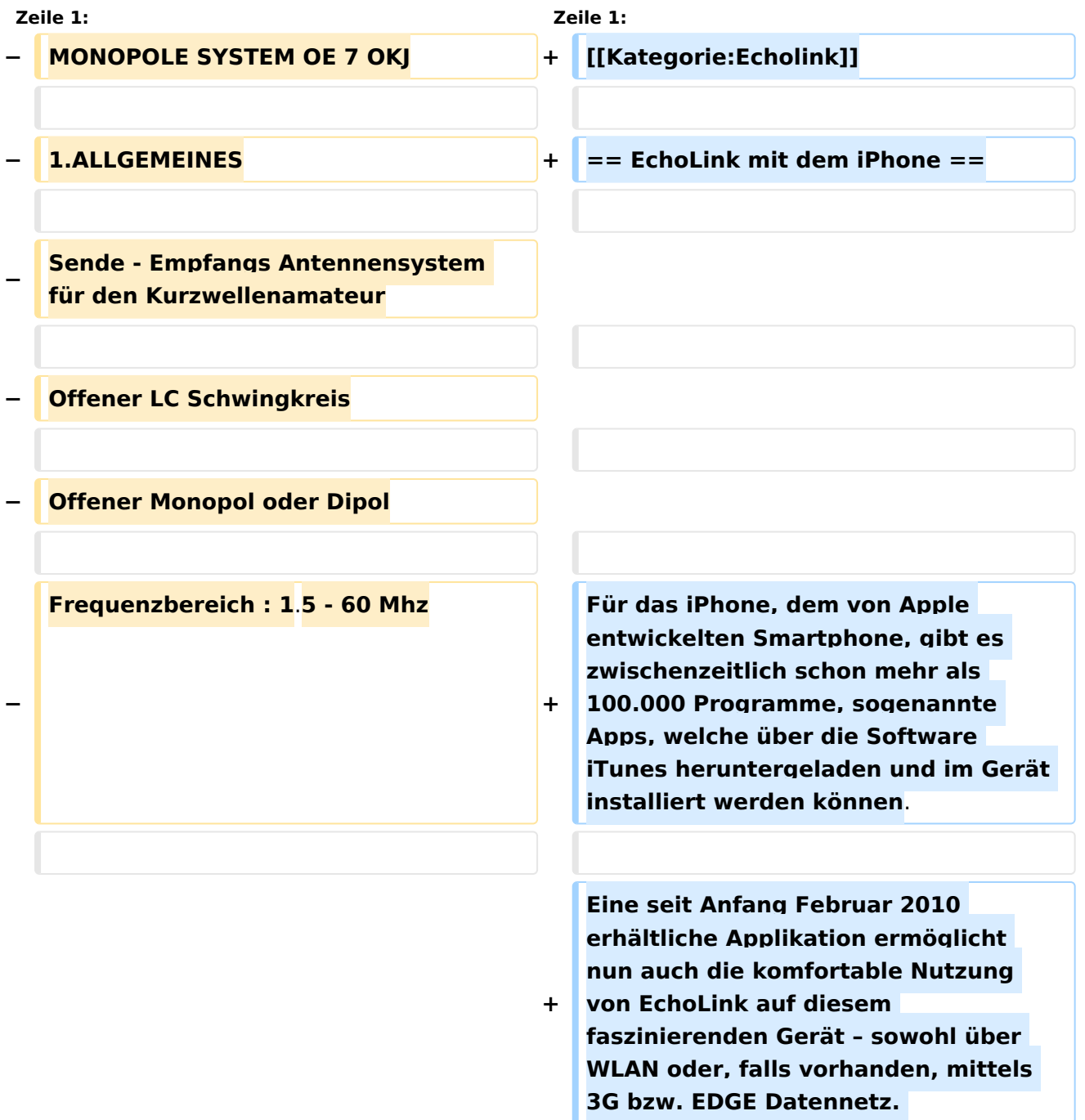

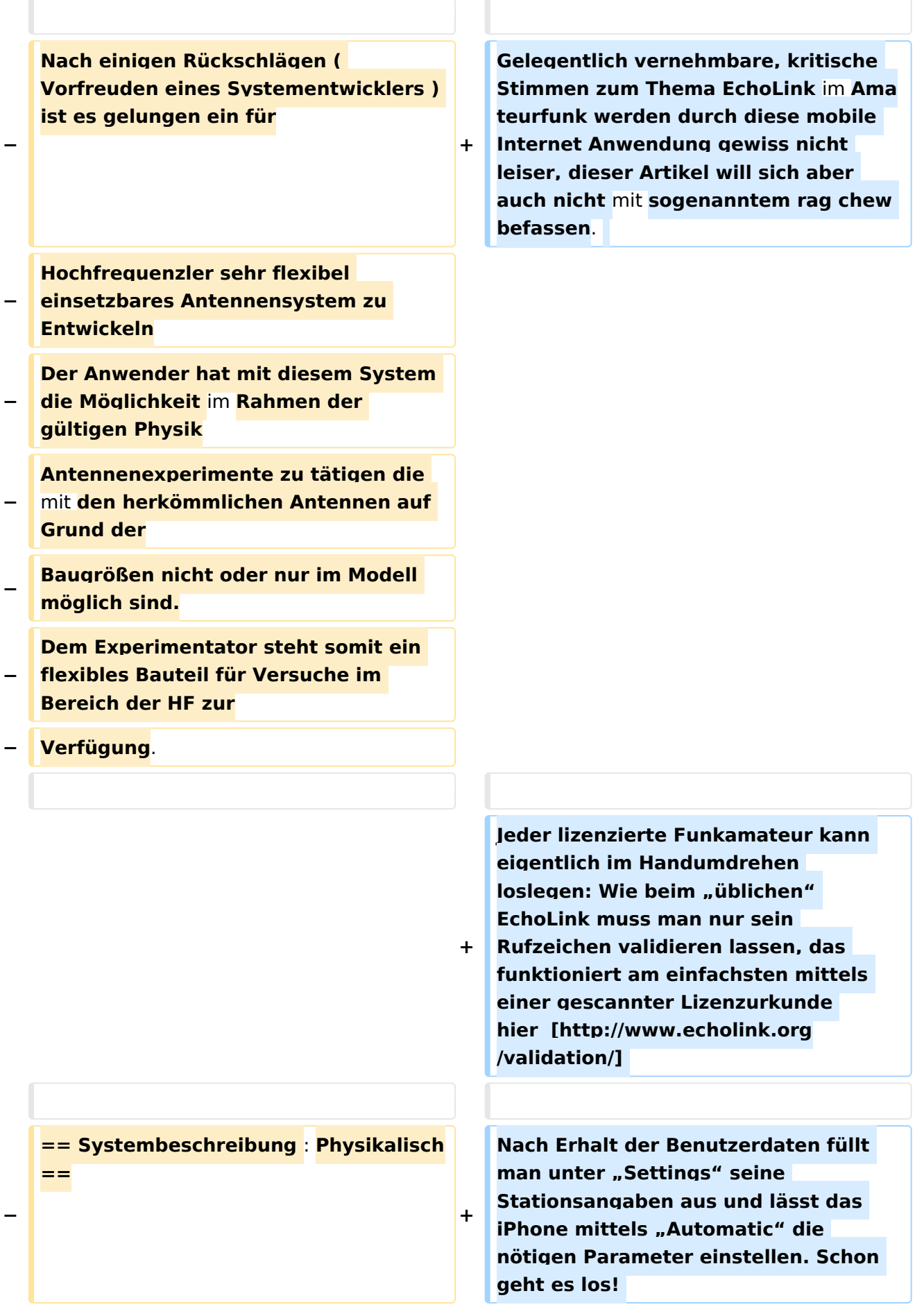

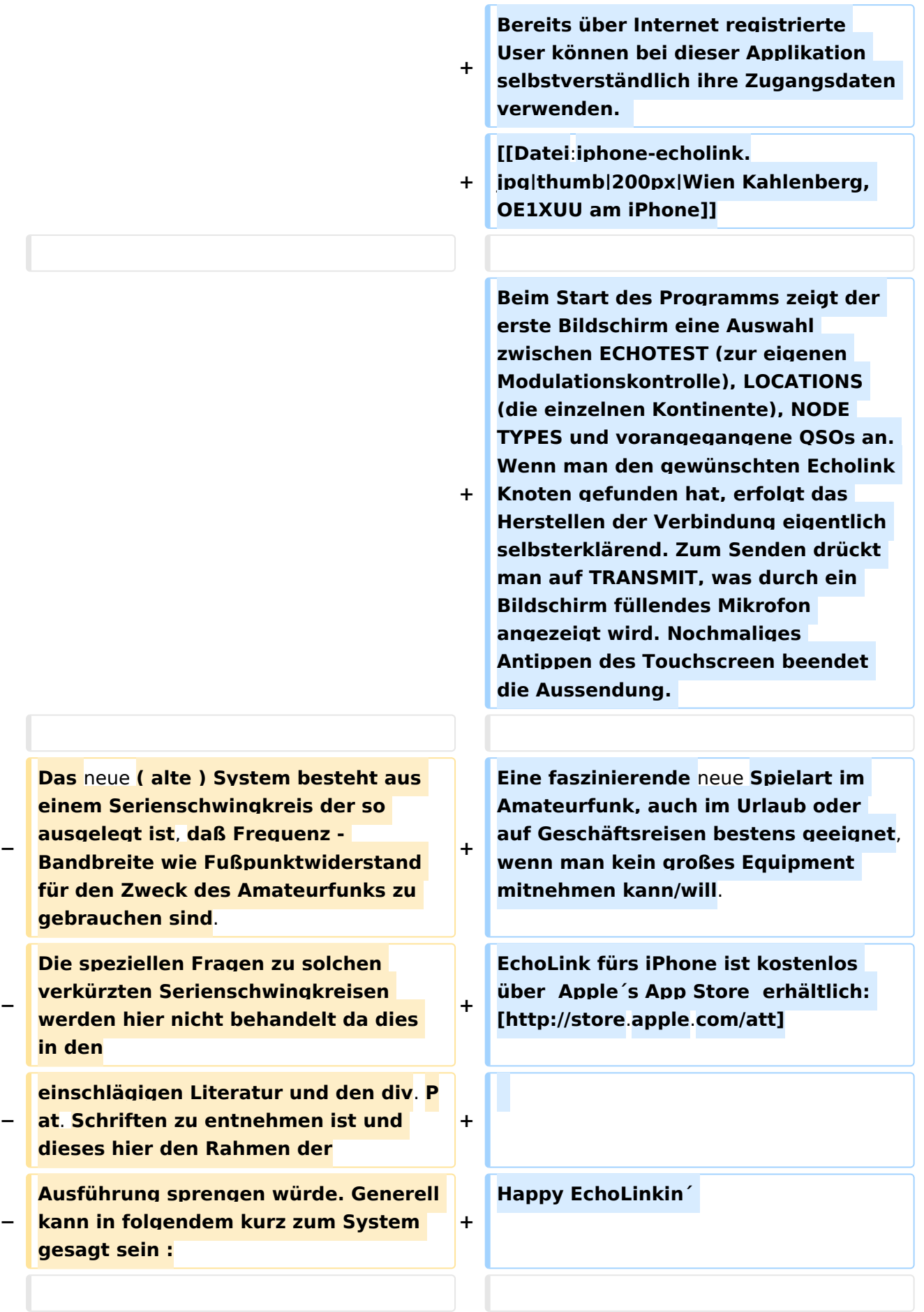

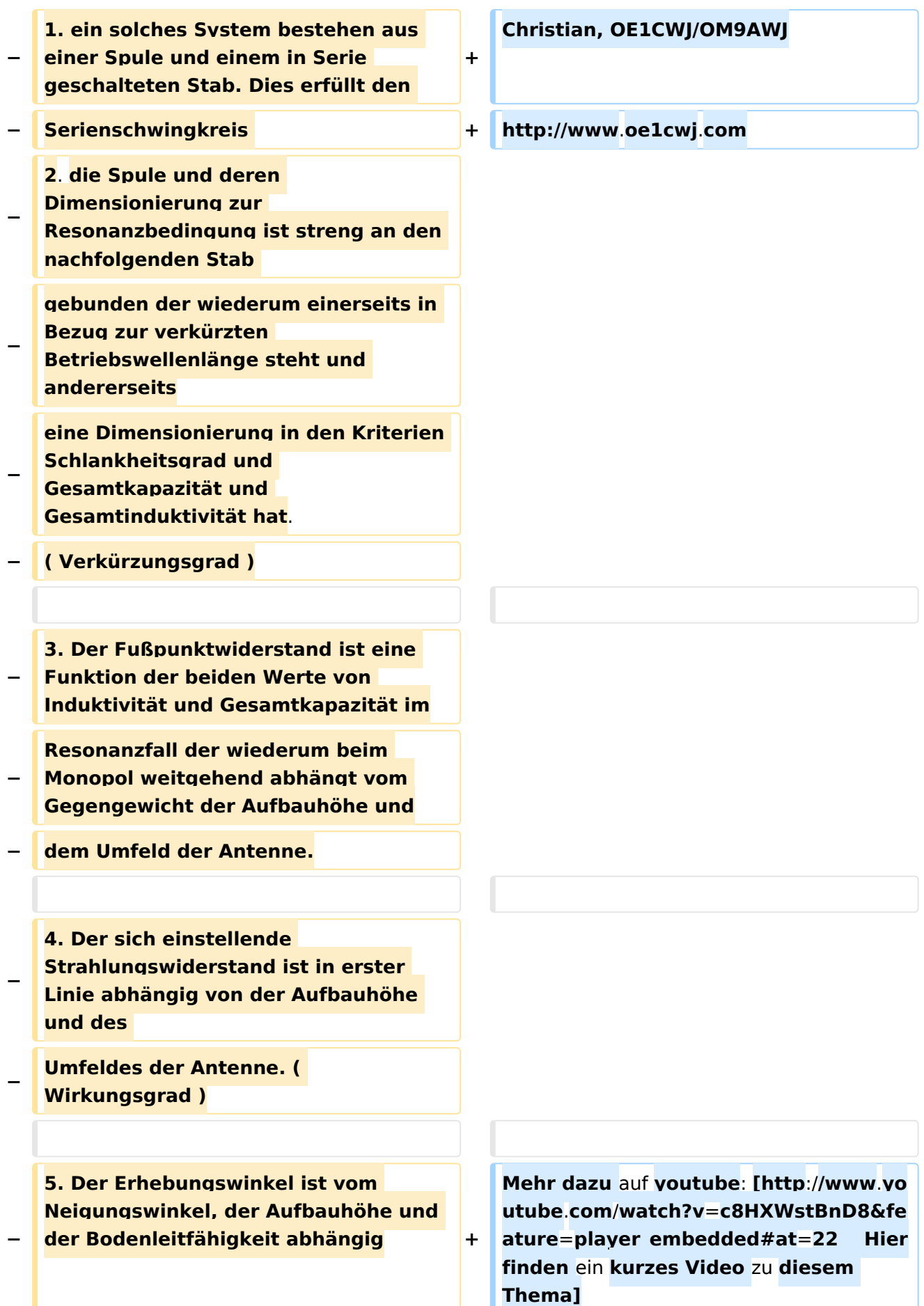

**− − − == Systembeschreibung : Technisch == − − Das Resonanzsystem ist technisch so ausgelegt daß es im Bereich des Amateufunkes bzw. in den elektrischen − Konstruktionsdaten Möglichkeiten eröffnet die Experimente ermöglichen die mit bekannten Systemen nicht − oder nur sehr schwer zu realisieren sind. − Das elektrische System ist so konstruiert und eingebettet daß es gegen Umwelteinflüße, wie Schock , − Feuchtigkeit, Druck und Temperatur weitestgehend unempfindlich ist. Das Steckverbindersystem ist für − normale Anwendungsfälle ausreichend , kann jedoch auf höherwertige getauscht werden. − Das Schutzrohr sowie die sonstigen mechanischen Teile sind standartmäßig aus PE und sind nach dem − Abgleich vergossen bzw verschweißt. ! Eine Öffnung oder Deformation des Systemes entspricht der − Gleichzeitigen Zerstörung dessen. Die Befestigung erfolgt entweder am Kopfteil mit einem 5mm Seil − zwischen den Aufhängepunkten, oder am Fußteil mit passendem Standrohr . Die Systeme dürfen oberhalb − des Fußes nicht geklemmt werden ! −**

**Durch die Miniaturisierung der** 

- **− Monopol Systeme können diese** auf **kle insten Raum betrieben werden.**
- **− Da diese über Steckverbinder einfach zusammen Geschalten werden können können , weil gleiche**
- **− Fußpunktwiderstände vorhanden sind folgende Konfigurationen möglich** :
- **− Dipole**
- **− Mehrband Monopole**
- **− Mehrband Dipole**
- **− Als Kreuz - Stern und so manches andere .**

**Diese Möglichkeit ist nur dadurch** 

- **− erreichbar daß die Antennen gleiches Z, gleiche Frequenz in der Baugröße**
- **− haben.**

**Es müssen jedoch die einschlägigen** 

- **− physikalischen Gesetze zum Zusammenschalten von Antennen eingehalten**
- **− werden---! alles ist nicht möglich !**

**Folgende Möglichkeiten und** 

**− Experimente sind einfach auszuführen** :

**z.B. Veränderung des** 

- **− Erhebungswinkels in einer bestimmten Richtung ( Kopfmontage. Fußmontage ,**
- **− Schräglage)**

**− Problemloses umpolarisieren von Monopolen und Dipolen**

**− Zusammenschalten zu Arrays**

**Richtungsbezogene Systeme und** 

**− Aufbau von automatischen Peilsystemen etc.**

#### Echolink via iPhone

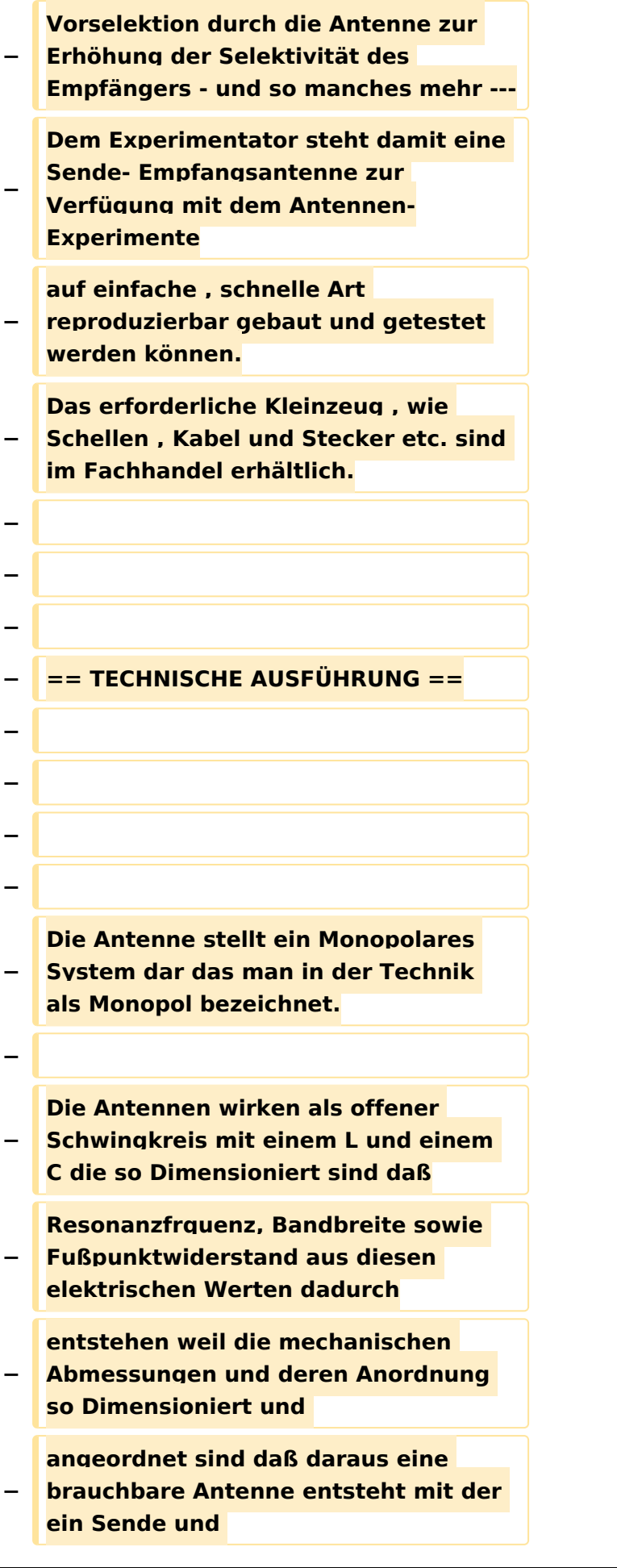

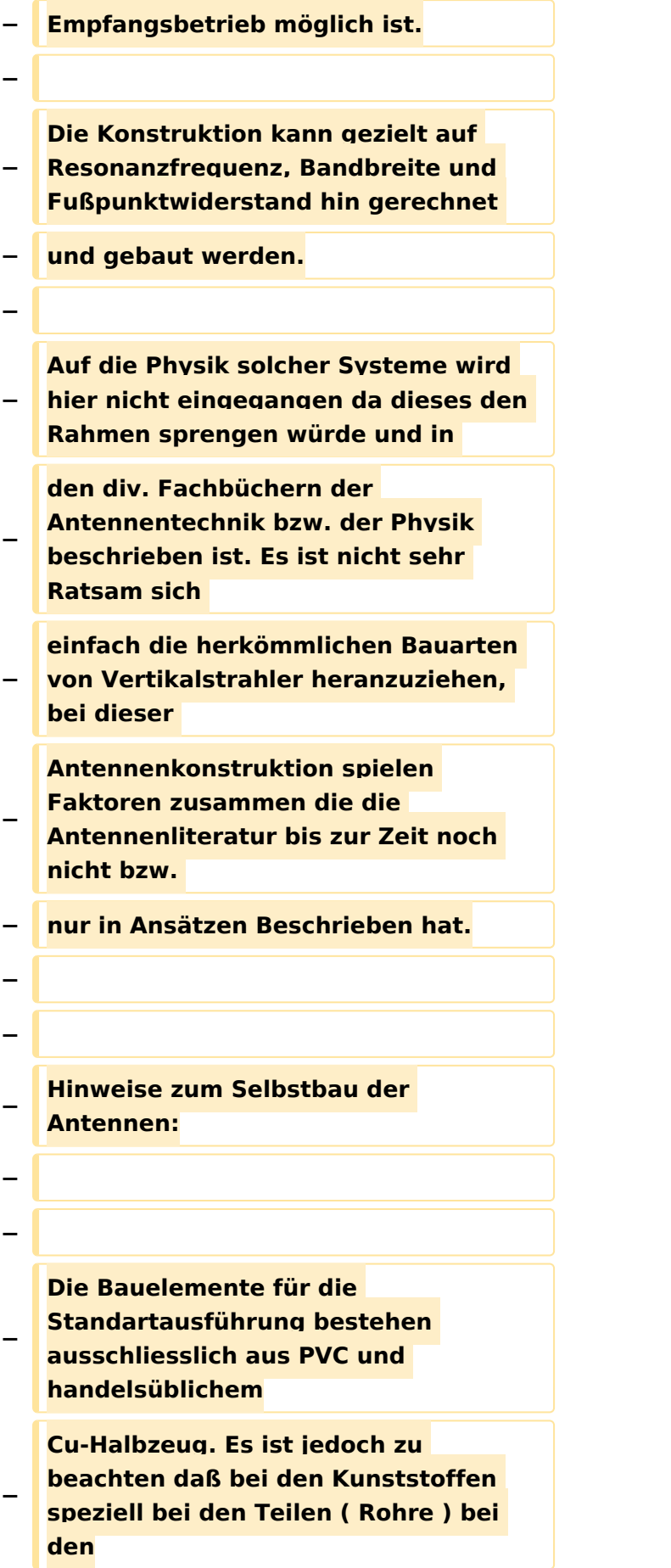

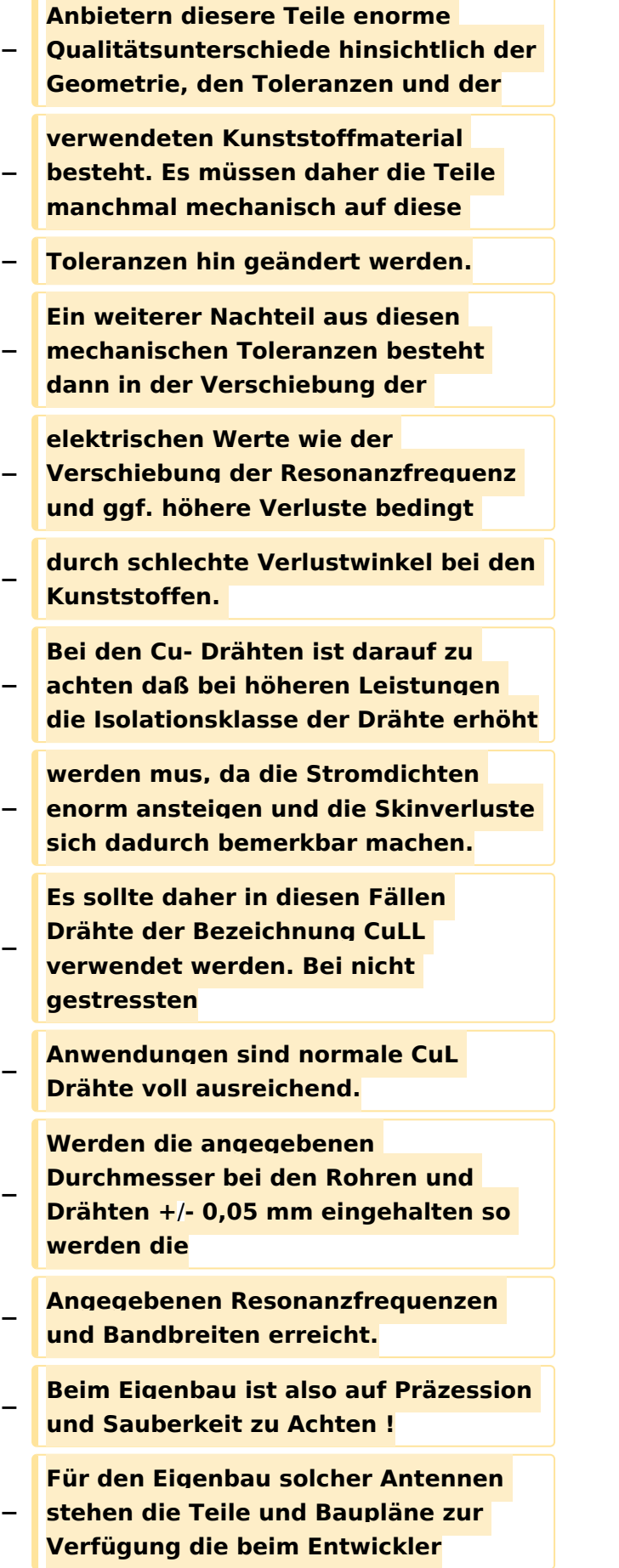

**−**

#### Echolink via iPhone

## **BlueSpice4**

**−**

**−**

**−**

**−**

**−**

**−**

**−**

**−**

**−**

**−**

**−**

**−**

**−**

**−**

**angefordert werden können. Ein Eigenbau ist aber nur ratsam wenn man etwas Geduld und grundlegendes Wissen für solche mechanische Arbeiten aufbringt da sich nur dann der Erfolg einstellt! An Meßgeräten zum Testen der Antennen sollte vorhanden sein: Resonanzmeßgerät oder Antennenmeßbrücke, selektieves Voltmeter, Stehwellenmessbrücke und Matchbox Sowie ein regelbarer Leistungsoscillator. Vorgangsweise beim Bau der Antennen : Materialbeschaffung: Wenn keine Drehbank zur Verfügung steht, können die Drehteile bei OE7OKJ oder DK5PZ bezogen werden**. **Rohre, Kupferlackdrähte sollte man in den einschlägigen Geschäften sich − besorgen**. **Bei den Kupferlackdrähten ist darauf zu Achten daß Isolationen zur Verwendung kommen die nicht Lötbar sind! Die Drahtdurchmesser sind unbedingt einzuhalten da sonst die Induktivität und Kapazität der Spule nicht** 

**− stimmen ! Der Feinabgleich +**/ **wenige kHz sollte mit dem Kupferrohr erfolgen, ist jedoch die Resonanz zu weit verschoben so mus die Windungszahl geändert werden.( Entsteht auf Grund der Durchmessertoleranz − des Innenrohres ) − An Klebstoffen werden empfohlen alle 2 Komponenten Kunstharzkleber ( AHA Plus etc.) sowie die geeigneten − Fabrikate von Loctite. − Das Verkleben sollte erst nach erfolgten Außentest erfolgen da sich in geschlossenen Räumen eine andere als − die tatsächliche Resonanzfrequenz einstellt! − Die Systeme sind in der Bandbreite jedenfalls so Breit dimensioniert so daß man selbst unter sehr ungünstigen − Mess- bzw. Betriebsbedingungen Resonanz erhält. Beim Abstimmen immer darauf Achten daß das − Gegengewicht an Messgeräten bzw. Leistungssender angeschlossen ist. − − − =**= **Betriebsanleitung für Monopolantennen System OE7OKJ Kurzfassung** == **− − Die Antennen sind für das jeweilige Band vorabgeglichen ! Der Anschluß erfolgt entweder über** ein **Kabel − der Länge lambda/2 oder mit einer x beliebigen Kabellänge, hier muß jedoch das Kabel angepaßt werden.**

**−**

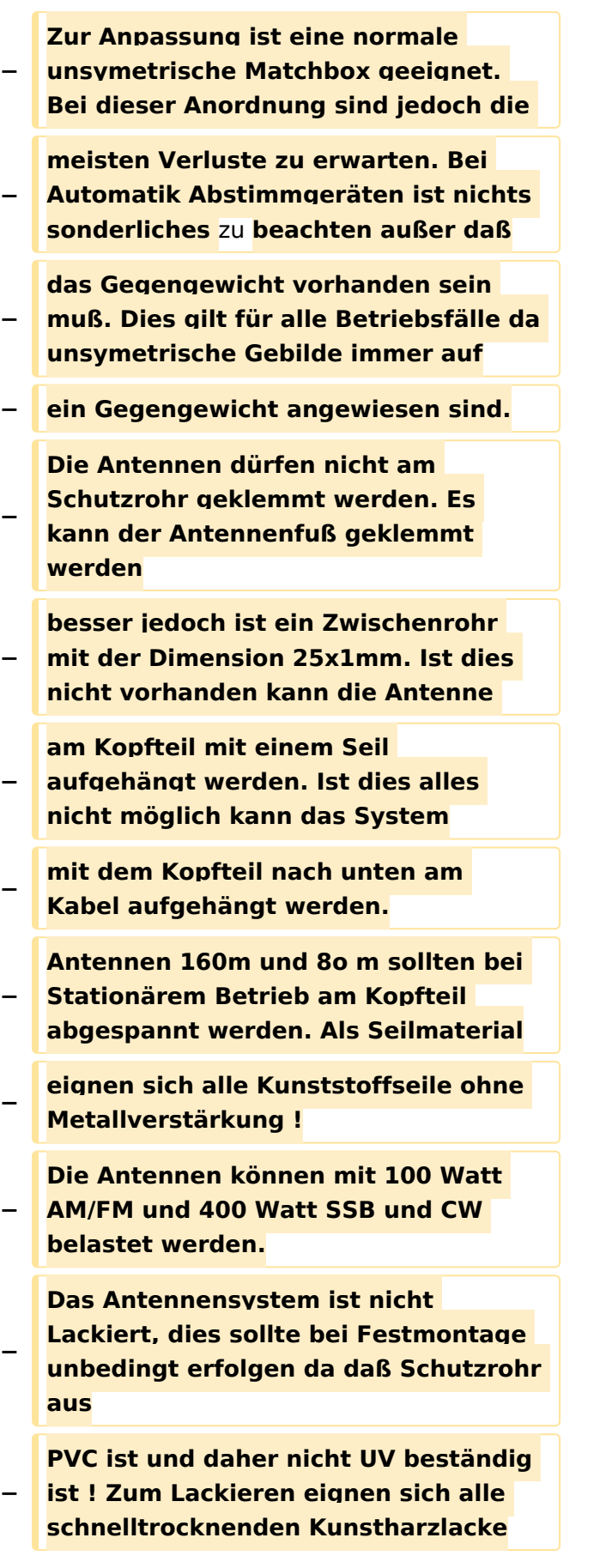

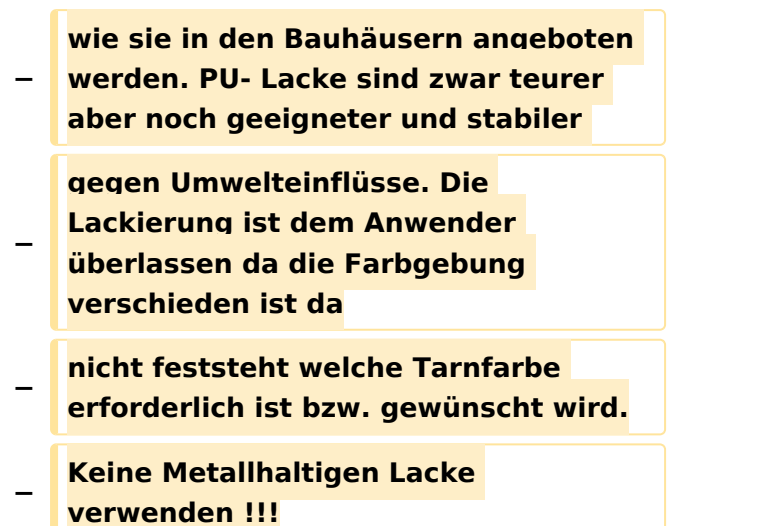

### Version vom 22. November 2014, 15:13 Uhr

#### EchoLink mit dem iPhone

Für das iPhone, dem von Apple entwickelten Smartphone, gibt es zwischenzeitlich schon mehr als 100.000 Programme, sogenannte Apps, welche über die Software iTunes heruntergeladen und im Gerät installiert werden können.

Eine seit Anfang Februar 2010 erhältliche Applikation ermöglicht nun auch die komfortable Nutzung von EchoLink auf diesem faszinierenden Gerät – sowohl über WLAN oder, falls vorhanden, mittels 3G bzw. EDGE Datennetz.

Gelegentlich vernehmbare, kritische Stimmen zum Thema EchoLink im Amateurfunk werden durch diese mobile Internet Anwendung gewiss nicht leiser, dieser Artikel will sich aber auch nicht mit sogenanntem rag chew befassen.

Jeder lizenzierte Funkamateur kann eigentlich im Handumdrehen loslegen: Wie beim "üblichen" EchoLink muss man nur sein Rufzeichen validieren lassen, das funktioniert am einfachsten mittels einer gescannter Lizenzurkunde hier [\[1\]](http://www.echolink.org/validation/)

Nach Erhalt der Benutzerdaten füllt man unter "Settings" seine Stationsangaben aus und lässt das iPhone mittels "Automatic" die nötigen Parameter einstellen. Schon geht es los! Bereits über Internet registrierte User können bei dieser Applikation selbstverständlich ihre Zugangsdaten verwenden.

> [Datei:iphone-echolink.jpg](https://wiki.oevsv.at/w/index.php?title=Spezial:Hochladen&wpDestFile=iphone-echolink.jpg) Wien Kahlenberg, OE1XUU am iPhone

Beim Start des Programms zeigt der erste Bildschirm eine Auswahl zwischen ECHOTEST (zur eigenen Modulationskontrolle), LOCATIONS (die einzelnen Kontinente), NODE TYPES und vorangegangene QSOs an. Wenn man den gewünschten Echolink Knoten gefunden hat, erfolgt das Herstellen der Verbindung eigentlich selbsterklärend. Zum Senden drückt man auf TRANSMIT, was durch ein Bildschirm füllendes Mikrofon angezeigt wird. Nochmaliges Antippen des Touchscreen beendet die Aussendung.

Eine faszinierende neue Spielart im Amateurfunk, auch im Urlaub oder auf Geschäftsreisen bestens geeignet, wenn man kein großes Equipment mitnehmen kann/will. EchoLink fürs iPhone ist kostenlos über Apple´s App Store erhältlich: [\[2\]](http://store.apple.com/att)

Happy EchoLinkin´

Christian, OE1CWJ/OM9AWJ<http://www.oe1cwj.com>

Mehr dazu auf youtube: [Hier finden ein kurzes Video zu diesem Thema](http://www.youtube.com/watch?v=c8HXWstBnD8&feature=player_embedded#at=22)